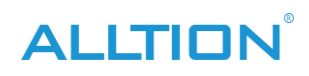

### **TARTALOM**

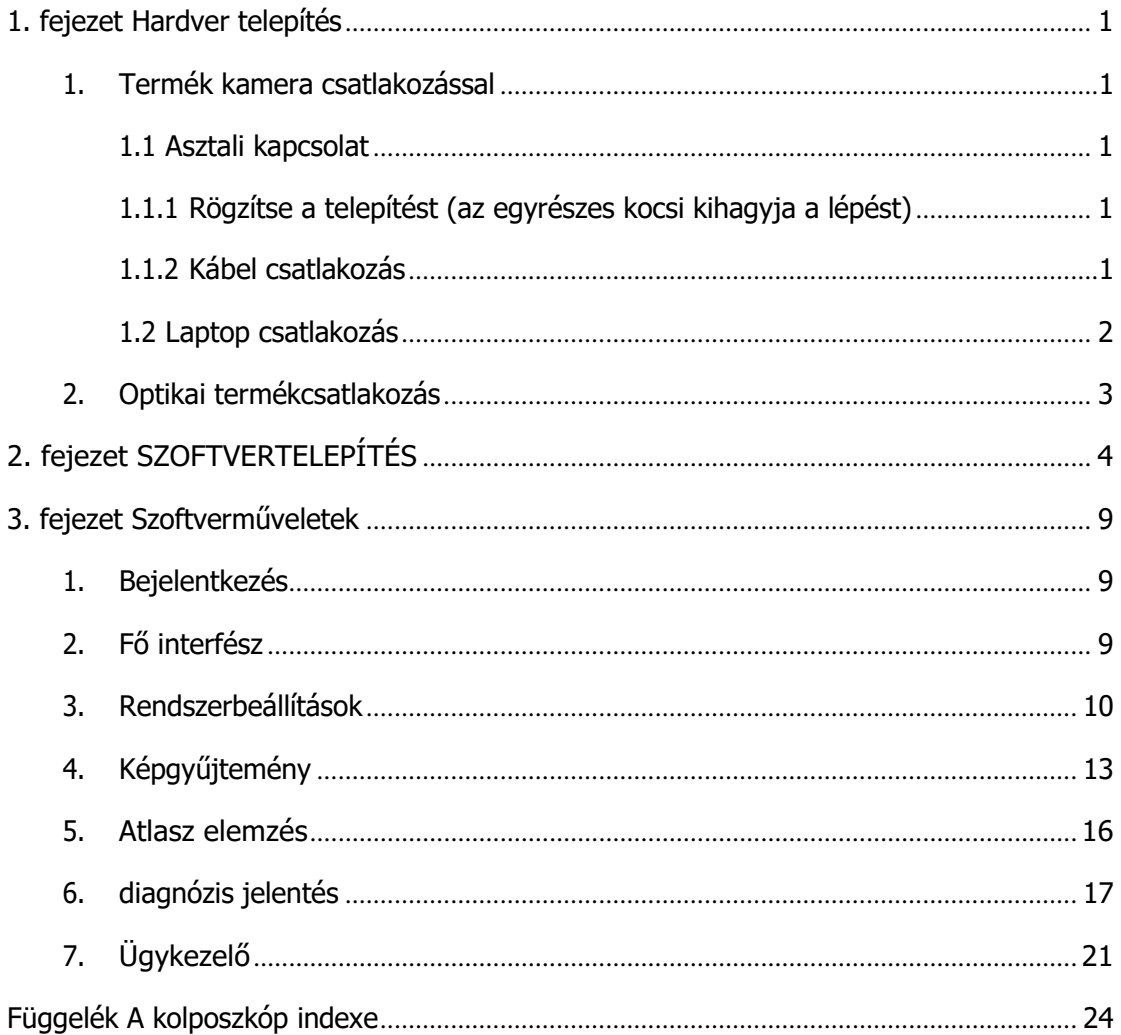

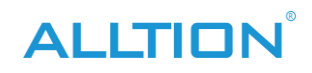

#### **1. fejezet Hardver telepítés**

#### <span id="page-1-1"></span><span id="page-1-0"></span>**1. Termék kamera csatlakozással**

#### <span id="page-1-2"></span>**1.1 Asztali kapcsolat**

#### <span id="page-1-3"></span>**1.1.1 Rögzítse a telepítést (az egyrészes kocsi kihagyja a lépést)**

1) Az áramellátás kikapcsolása után nyissa ki a számítógép házát, és helyezze be a rögzítőkártyát az RCI-E pozícióba.

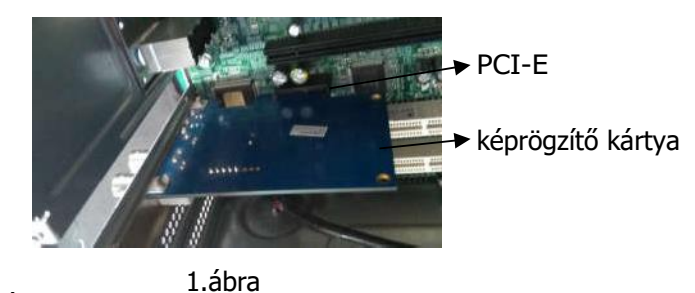

2) Szerelje be a számítógép házát.

<span id="page-1-4"></span>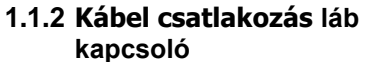

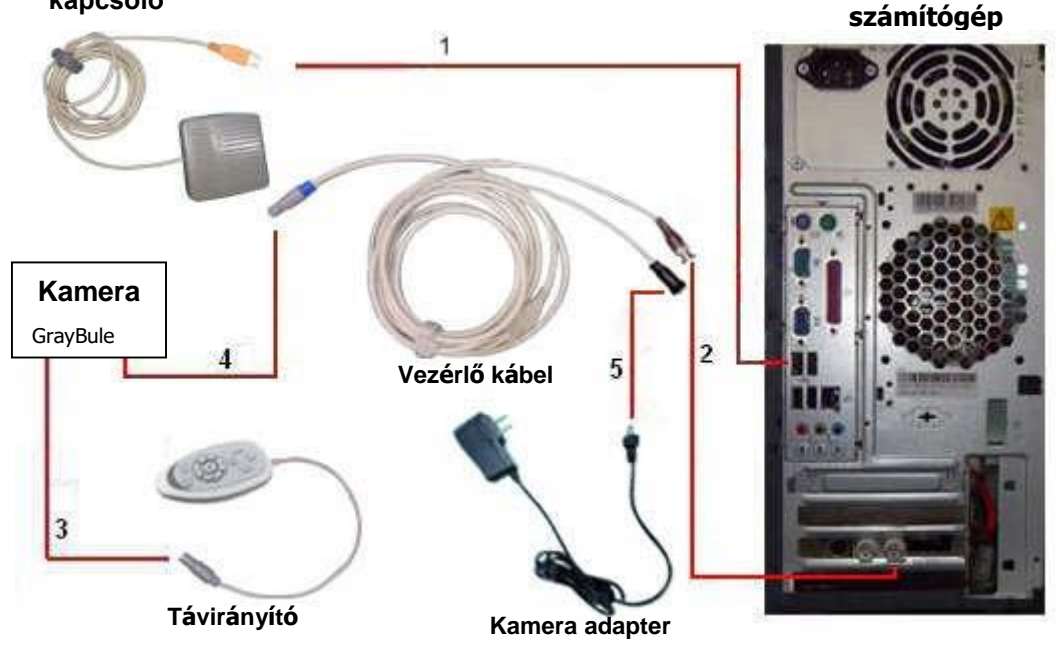

2. ábra Az

egyrészes kocsikhoz csak a 3., 4., 5. lépést kell csatlakoztatni.

**Megjegyzés 1**:A 2. lépés csatlakoztatásakor az óramutató járásával megegyező irányban kell forogni, hogy rögzítse a vezérlő csatlakoztatása utánvonal videokártya porttal.

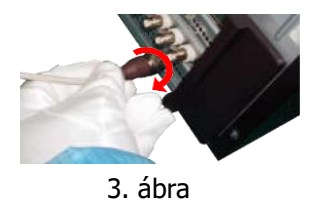

**Megjegyzés 2**:3. lépés Csatlakoztassa a szürke interfész képalkotó eszközét. 4. lépés Csatlakoztassa a kék csatlakozót a képalkotó eszközhöz; a 3., 4. lépésnél vegye figyelembe, hogy a csatlakozónak be kell élesednie

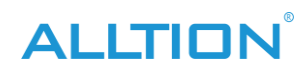

helymeghatározó nyílás a kamerához való csatlakoztatáskor:

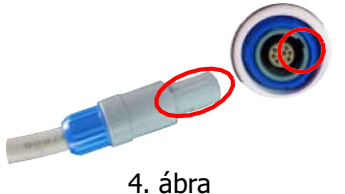

**Megjegyzés 3**: a dugós működés negyedik lépése csak kikapcsolt állapotban folytatható.

<span id="page-2-0"></span>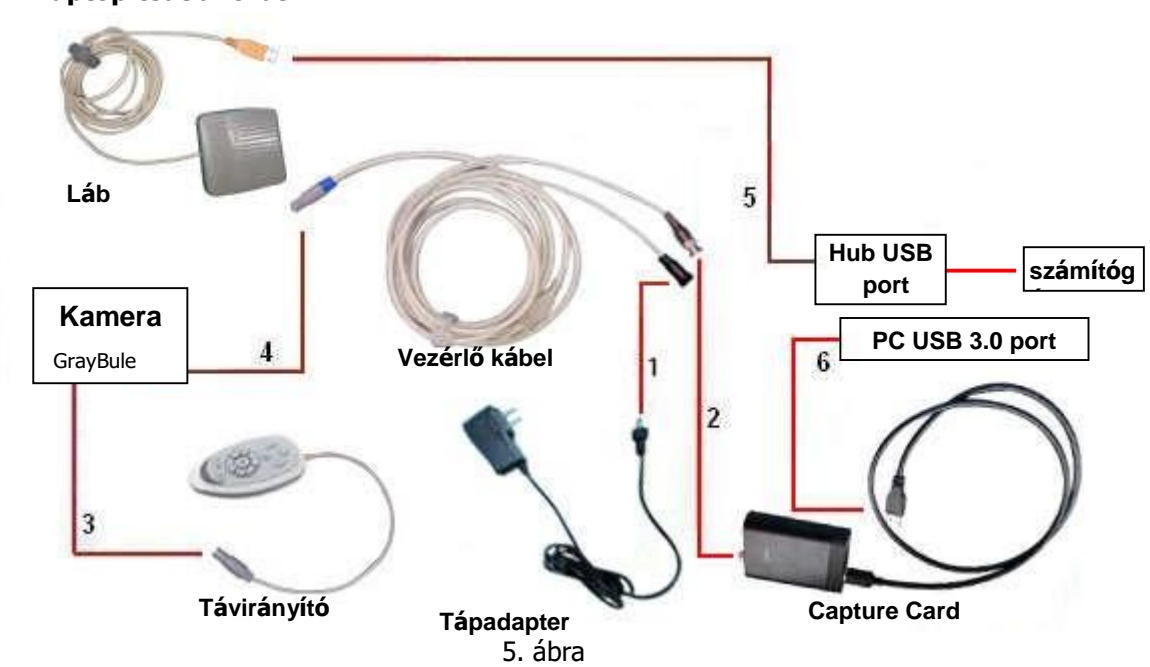

**Megjegyzés 1**: Forgassa el a portot az óramutató járásával megegyező irányba, hogy rögzítse a vezérlővonal és a rögzítőkártya videoportjának csatlakoztatását a 2. lépésben.

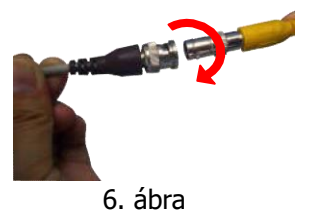

**Megjegyzés 2**:3. lépés Csatlakoztassa a szürke interfész képalkotó eszközét. 4. lépés Csatlakoztassa a kék csatlakozót a képalkotó eszközhöz; A 3. és 4. lépésben történő csatlakoztatáskor óvatosan illessze be a kamera csatlakozóját a csatlakozóba.

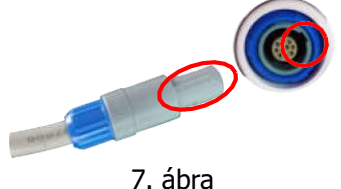

**Megjegyzés 3**: a dugós működés negyedik lépése csak kikapcsolt állapotban folytatható.

#### **1.2 Laptop csatlakozás**

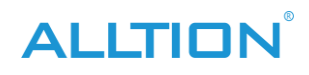

#### <span id="page-3-0"></span>**2. Optikai termékcsatlakozás**

Csatlakoztasson minden alkatrészt a 9. kép szerint:

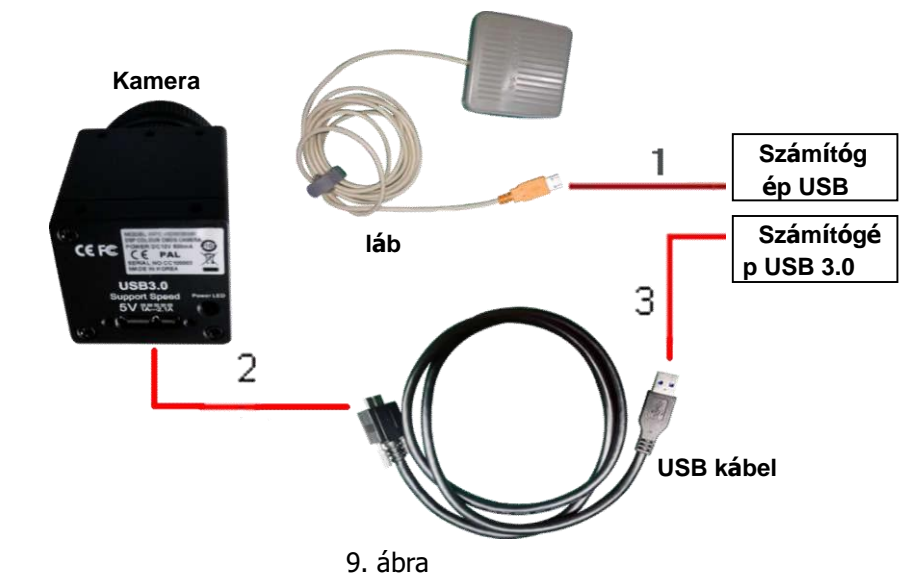

**Megjegyzés 1**: Az USB-kábel csak a számítógép USB 3.0 interfészéhez csatlakoztatható.

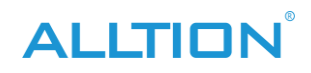

#### **2. fejezet SZOFTVERTELEPÍTÉS**

<span id="page-4-0"></span>Indítsa el a CD lemezt a CD-ROM-ról

1) kattintson " <sup>1</sup> → "Eszközök és nyomtatók"

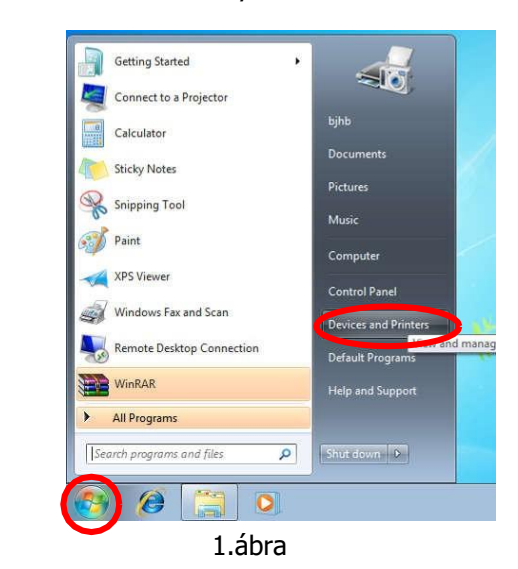

2) Kattintson jobb gombbal az "Eszközök" elemre, válassza az "Eszköz telepítési beállításai..." lehetőséget.

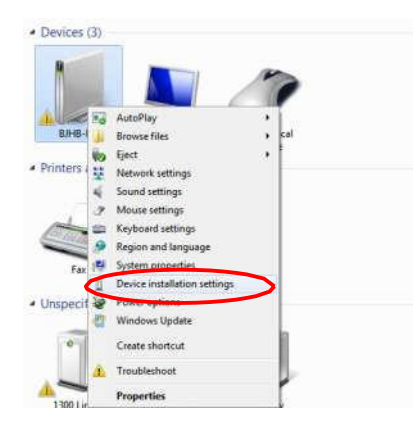

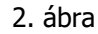

3) Válassza a "Soha ne telepítse az illesztőprogramot a Windows frissítésből" lehetőséget,

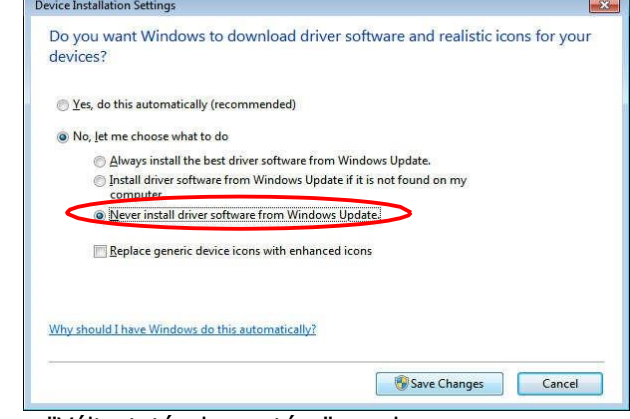

kattintson a "Változtatások mentése" gombra. 3. ábra

4) Helyezze be a "SZOFTVER" U lemezt, automatikusan felugró telepítőfelület (ha nem,

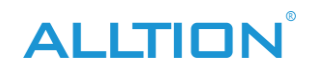

az erőforrás-kezelőből CD-ROM-ot is talál a telepítéshez:

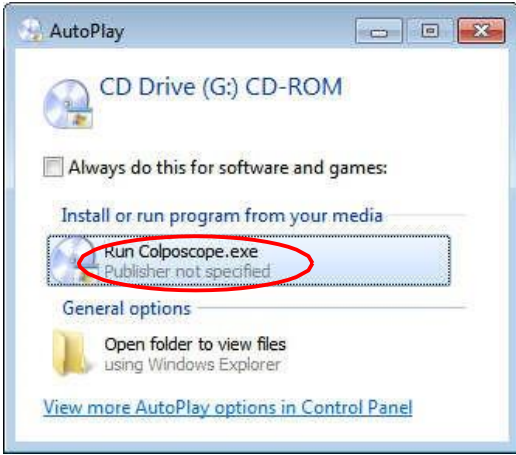

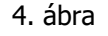

5) Kattintson a "Szoftver telepítése" gombra a szoftver telepítéséhez (ha a rendszer nincs telepítve a NetFreamwork4.5-re, először nyissa meg a.Net framework párbeszédpanelt, kattintson az OK gombra a telepítéshez):

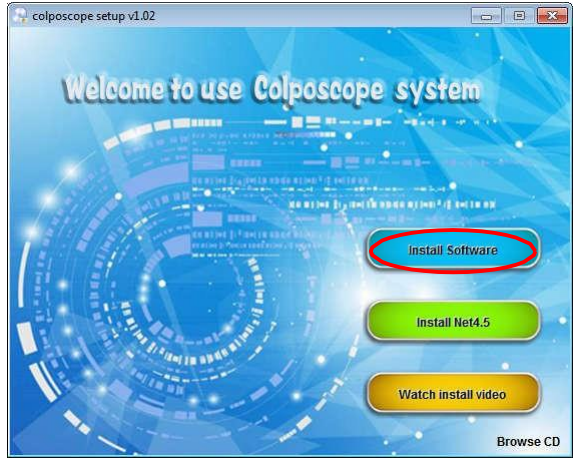

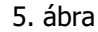

6) Kattintson a "telepítés" gombra (az ablak 8-as rendszerében, kérjük, hagyja ki az 5-7. lépést

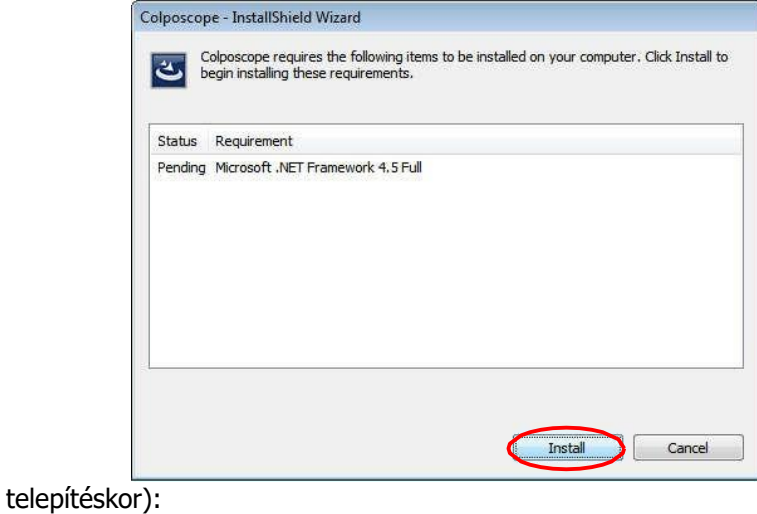

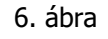

7) Kattintson a "tovább" gombra:

## **ALLTION**

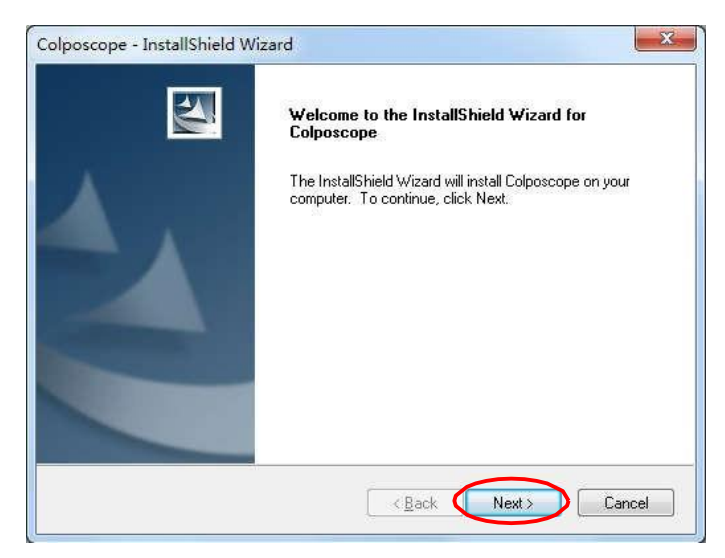

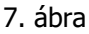

8) Kattintson a "módosítás..." gombra, és módosítsa az eljárás telepítési hozzáférését:

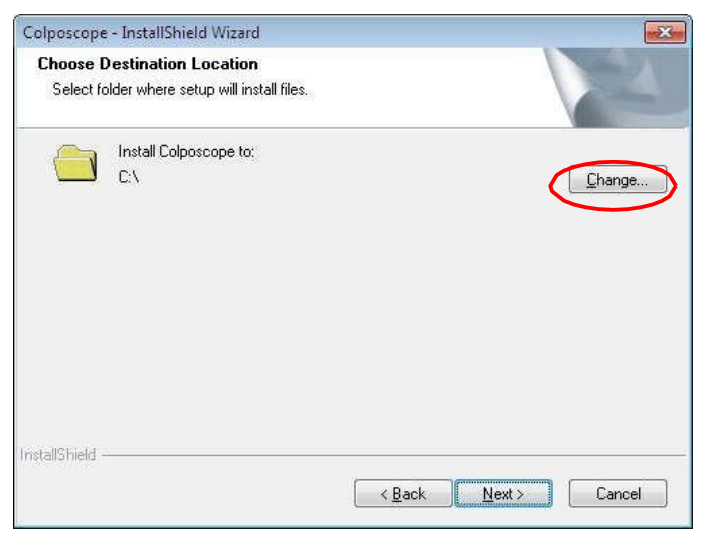

#### 8. ábra

9) válassza ki a C meghajtótól eltérő telepítési útvonalat, kattintson az "OK" gombra:

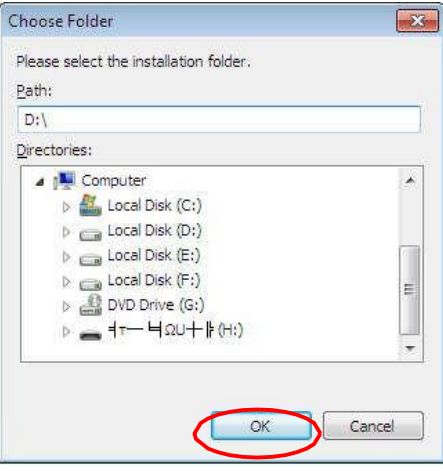

9. ábra

10) Kattintson a "Tovább" gombra:

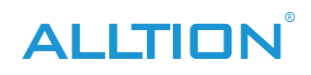

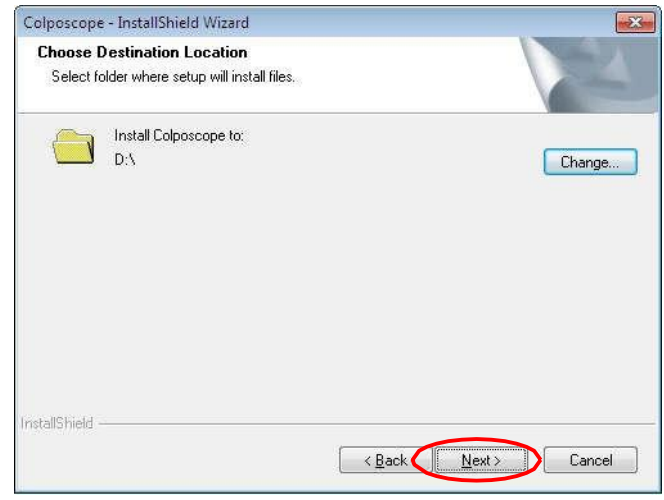

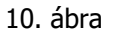

11) Kattintson"Telepítés"

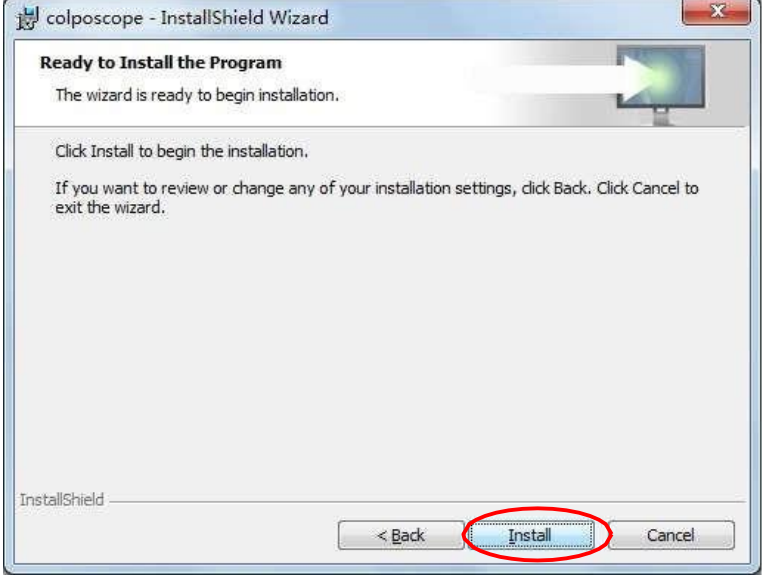

11. ábra

12) A következő párbeszédpanelen kattintson a "telepítés" gombra, és várjon a telepítésre. Ha "a Windows nem tudja ellenőrizni az illesztőprogram kiadóját", válassza a "Mindig telepítse az illesztőprogramot" lehetőséget:

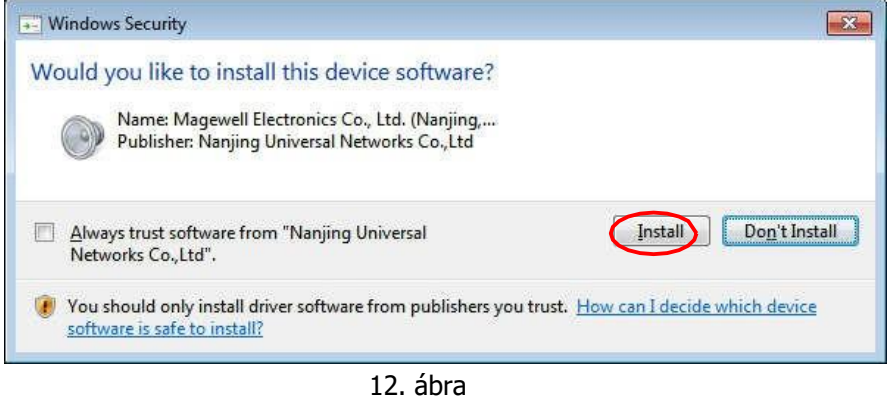

13) Kattintson a "Befejezés" gombra. A rendszer újraindításának megerősítése után a szoftver telepítése sikeres.

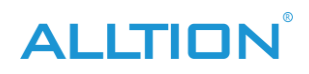

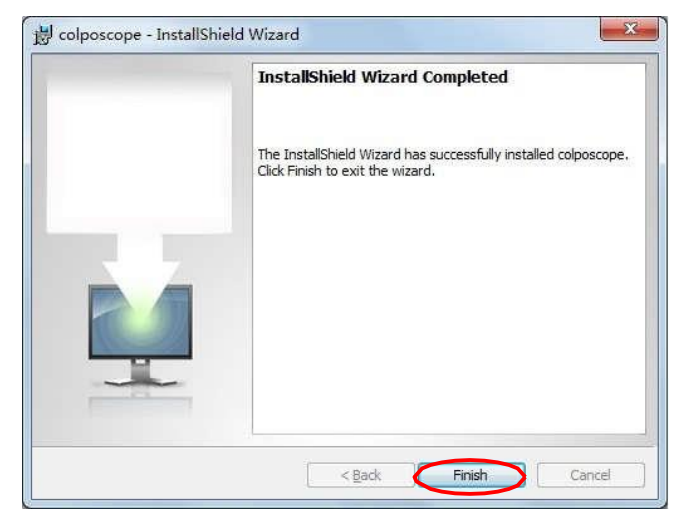

13. ábra

14) Ha hiba történik, telepítse manuálisan a "Microsoft .NET Framework 4.5"-et.

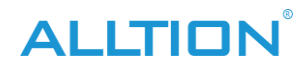

#### **3. fejezet Szoftverműveletek**

#### Bejelentkezés **1.**

<span id="page-9-0"></span>Nyissa meg a szoftvert, felugró felhasználói bejelentkezési felületet. A szoftver első használatakor az adminisztrátornak kell lennie, a rendszergazdai fiók és a kezdeti jelszó "admin". Az adminisztrátor a felhasználói fiókot és a jelszót külön állíthatja be, a normál felhasználók pedig jogosultság után használhatják. Ha az "emlékezz rám" lehetőséget választja, a rendszer automatikusan megjegyzi az egyes bejelentkezési fiókokat és jelszavakat, de a visszaélés kockázatának funkcióját, kérjük, gondosan válassza ki:

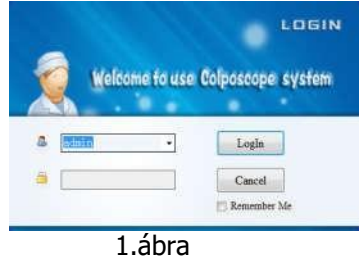

Az első bejelentkezéskor a rendszer felszólítja a rendszergazdát, hogy módosítsa a kezdeti jelszót. Javasoljuk, hogy módosítsa a kezdeti jelszót a rendszergazdai fiók biztonsága érdekében:

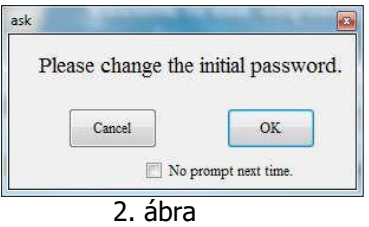

Ha nem szeretné megváltoztatni a kezdeti jelszót, és nem szeretné, hogy a következő bejelentkezéskor megjelenjen a párbeszédpanel, jelölje be a "Ne kérje újra" jelölőnégyzetet, és kattintson a "Mégse" gombra. Ha módosítani szeretné a kezdeti jelszót, kattintson az "OK" gombra a módosításhoz, vagy a "Szoftverbeállítások" menüben a módosításhoz.

#### <span id="page-9-1"></span>**2. Fő interfész**

Miután a felhasználó átment a hitelesítésen, írja be az 1. ábrát:

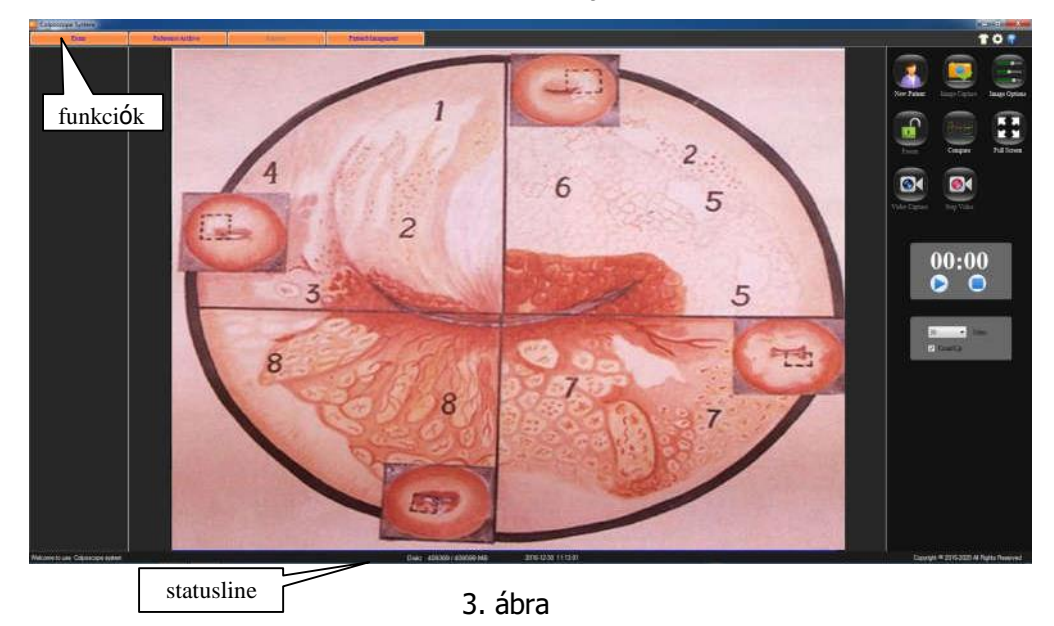

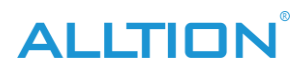

#### **A rendszer interfész bemutatása:**

**T** Megjelenés cseréje: Kattintson erre a gombra, hogy módosítsa a rendszer megjelenését. Kattintson a jobb gombbal a gombra, a következő felület jeleníthető meg.

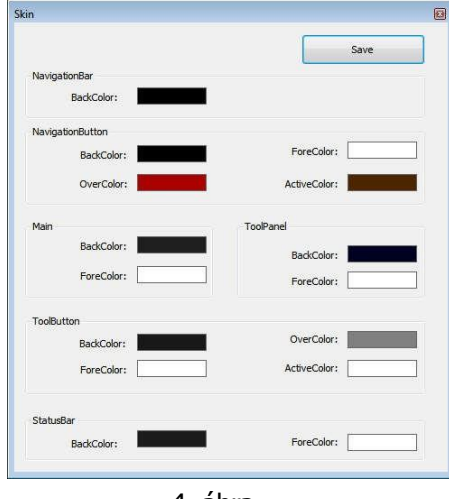

4. ábra

- Rendszerbeállítások: kattintson a gombra, hogy belépjen a rendszerbeállítások felületére.
- Súgó gomb: Kattintson a gombra, hogy belépjen a rendszer súgó felületére. Az indexben kulcsszó szerint kereshet. Nyomja meg az F1-et az aktuális ablakban, közvetlenül megnyithatja a súgófelületnek megfelelő ablakot.
- ⚫ **A funkcióoldal gombjai** Itt négy gomb található a funkcióoldalhoz: képgyűjtés, atlasz elemzés, esetjelentés, orvosi feljegyzések kezelése. Az egyszeri megnyomás belép a megfelelő funkció érintkezési felületére
- ⚫ **Állapotsor** A rendszer jelenlegi állapotának bemutatása:
	- ➢ **ID** A beteg aktuális egészségügyi nyilvántartási számának bemutatása;
	- ➢ **Mód** Bemutatja az új betegmintát, a későbbi beteglátogatási mintát, nézet módot;
	- ➢ **Korong** a tárolókapacitás és a teljes kapacitás megjelenítéséhez
- $\mathbb{R}^{\times}$  Kattintson a Kilépés vagy az ESC gombra a rendszerből való kilépéshez,  $\mathbf{r}$
- **Kattintson a gombra a digitális kolposzkópia rendszer interfészének minimalizálásához.**

#### <span id="page-10-0"></span>**3. Rendszerbeállítások**

Ha először használja ezt a rendszert, kattintson a "Rendszerbeállítások" gombra, nyissa meg a Rendszerbeállítások űrlapot, és hajtsa végre a szoftver-, hardver- és felhasználói beállításokat.

#### ⚫ **Szoftverbeállítások**

Nyissa meg a "Rendszerbeállítások" menüpontot. kattintson a "Szoftverbeállítások" gombra:

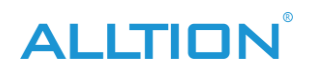

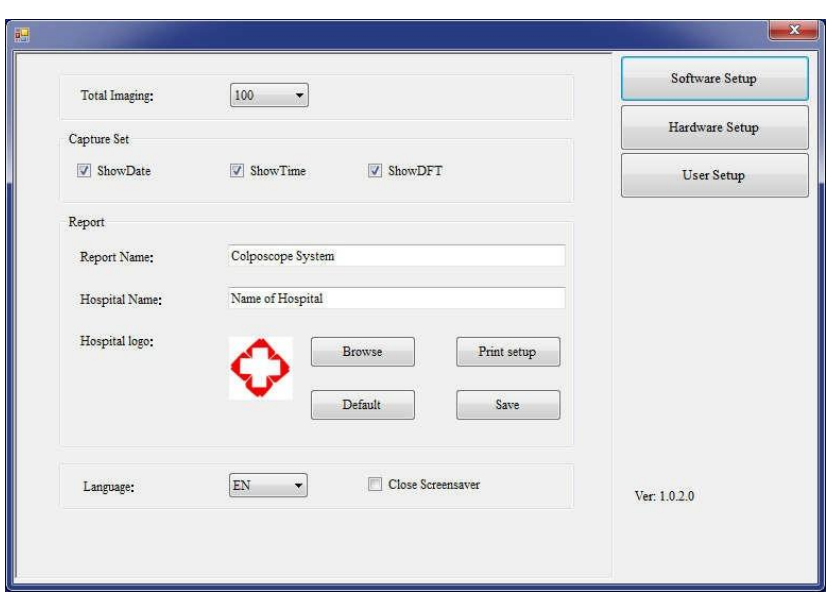

- 5. ábra
- ➢ **Teljes képalkotás: á**llítsa be a kép teljes számát, válasszon 10 és 100 között.
- ➢ **Rögzítési készlet:**Beállíthatja, hogy megjelenjen-e a dátum, az idő és az idő kiszámítása a rögzítési képen
- ➢ **Jelentés**
	- A jelentés fejlécének kitöltésére szolgál.
	- **★ Kórháznév** A kórház neve, amely a jelentésben is szerepel.
	- **Kórházikon** Az alapértelmezett egy kereszt ikon. A felhasználó választhat más ikonokat, kattintson a "böngészés" gombra a választáshoz, kattintson az "alapértelmezett" gombra, hogy visszatérjen az alapértelmezettre.
	- **Nyomtatás beállítása** A nyomtató típusának és paramétereinek meghatározására szolgál.

Kattintson az "Alapértelmezett" gombra az alapértelmezett "Jelentésbeállítások" visszaállításához. A beállítások elvégzése után kattintson a "Mentés" gombra.

- > **Nyelv:**válassza ki a rendszer nyelvét, a "CN" a kínai, az "EN" az angol, az "ES" a spanyol, a "RU" az orosz, a "TR" a török, a "VN" vietnami.
- ➢ **Képernyővédő bezárása:**A program futása közben tiltja a képernyő megnyitását védelem. kiválasztja ezt az elemet, hogy megakadályozza, hogy a képernyő védelme befolyásolja a megfigyelést.

#### ⚫ **Hardver beállítása**

Kattintson a "Hardver beállítása" elemre:

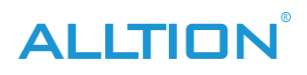

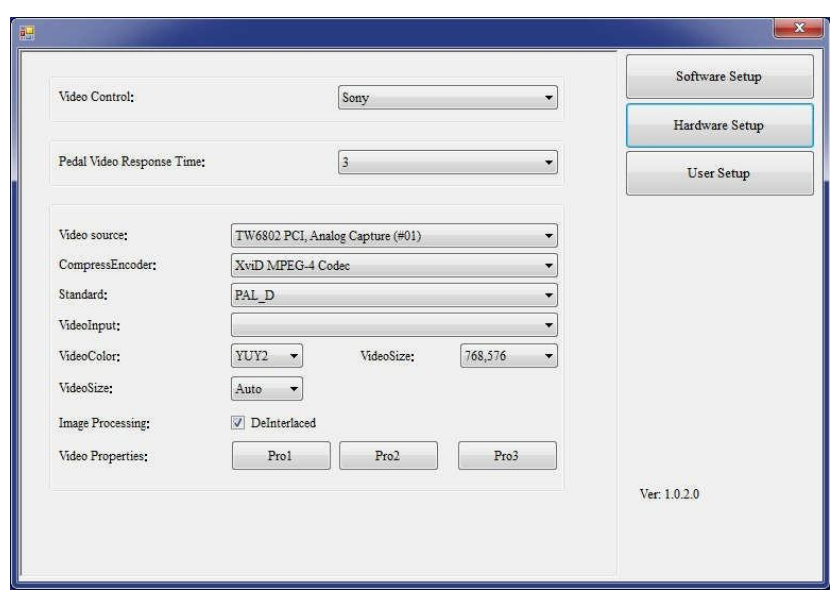

6. ábra

- ➢ **Videó vezérlés:**objektív típus beállításai.
- ➢ **Pedál videó válaszidő**: a lábkapcsoló érzékenységének beállítása, 2-10 választható. Csak nyomja meg a lábkapcsolót az idő hosszabb, mint a beállított érzékenység, képes reagálni a videó indítására vagy leállítására.
- ➢ **Egyéb beállitások:**Egyéb beállítási lehetőségek esetén a rendszer automatikusan meghatározza a rögzítőkártya típusát, felhasználói beállítások nélkül. Az interfészek a rögzítési típustól függően eltéréseket mutathatnak. Ha a kép törött képernyője jelenik meg, kérjük, módosítsa a Standard és a videoméret két beállítását az alábbi táblázat szerint.

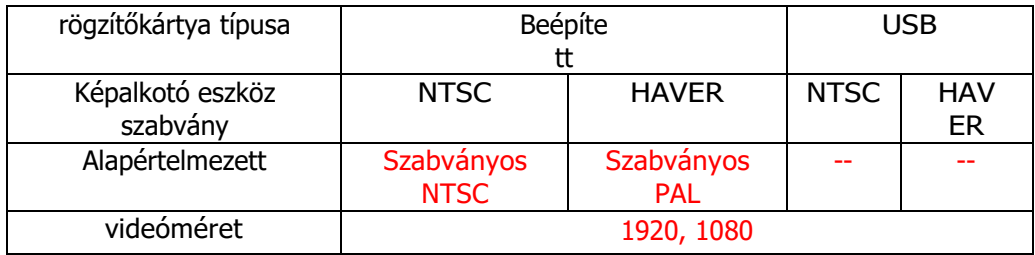

➢ Kattintson a "Pro2" elemre a "Video Properties"-ben, ha optikai kolposzkóphoz van szükség, és a következő párbeszédpanel jelenik meg. Kérjük, válassza ki a "PowerLine Frequency" (50 Hz vagy 60 Hz) lehetőséget a helyi feszültség frekvenciának megfelelően. Ezen a felületen beállítható a fényerő, a kontraszt, a fehéregyensúly és így tovább.

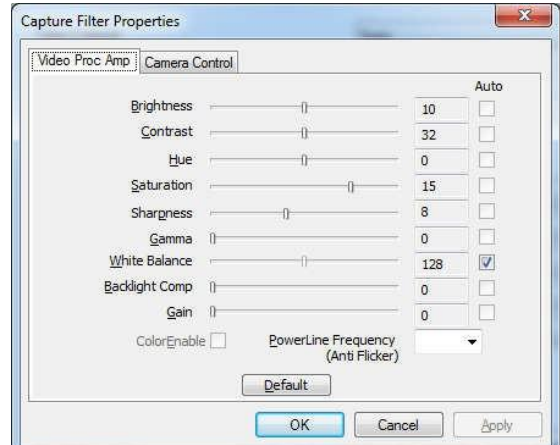

7.ábra

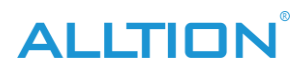

#### ⚫ **Felhasználói beállítások**

Az adminisztrátorok hozzáadhatnak, módosíthatnak, törölhetnek felhasználói információkat, a hétköznapi felhasználók csak a jelszót módosíthatják:

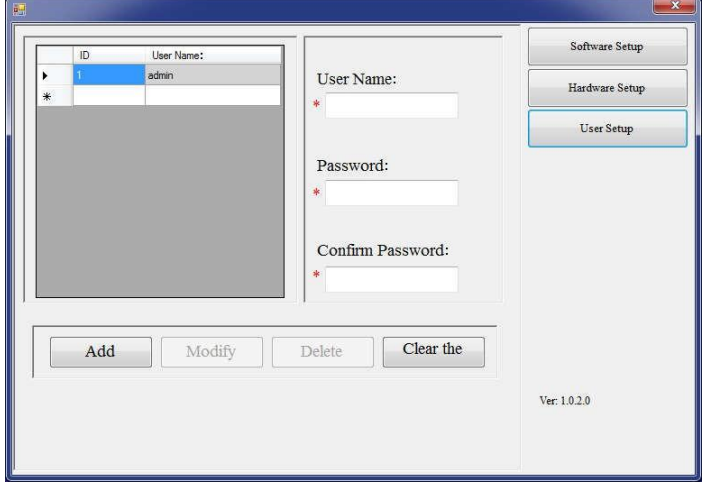

8. ábra

**Megjegyzés: a rendszergazdáknak szem előtt kell tartaniuk a beállított jelszót, különben a rendszer nem lesz használatban. Ha elfelejtette jelszavát, forduljon szervizünkhöz. Az első alkalommal a "régi jelszó" az "admin".**

#### <span id="page-13-0"></span>**4. Képgyűjtemény**

Az alapértelmezett felület a "Képgyűjtemény". Vagy kattintson a "Képgyűjtemény" elemre:

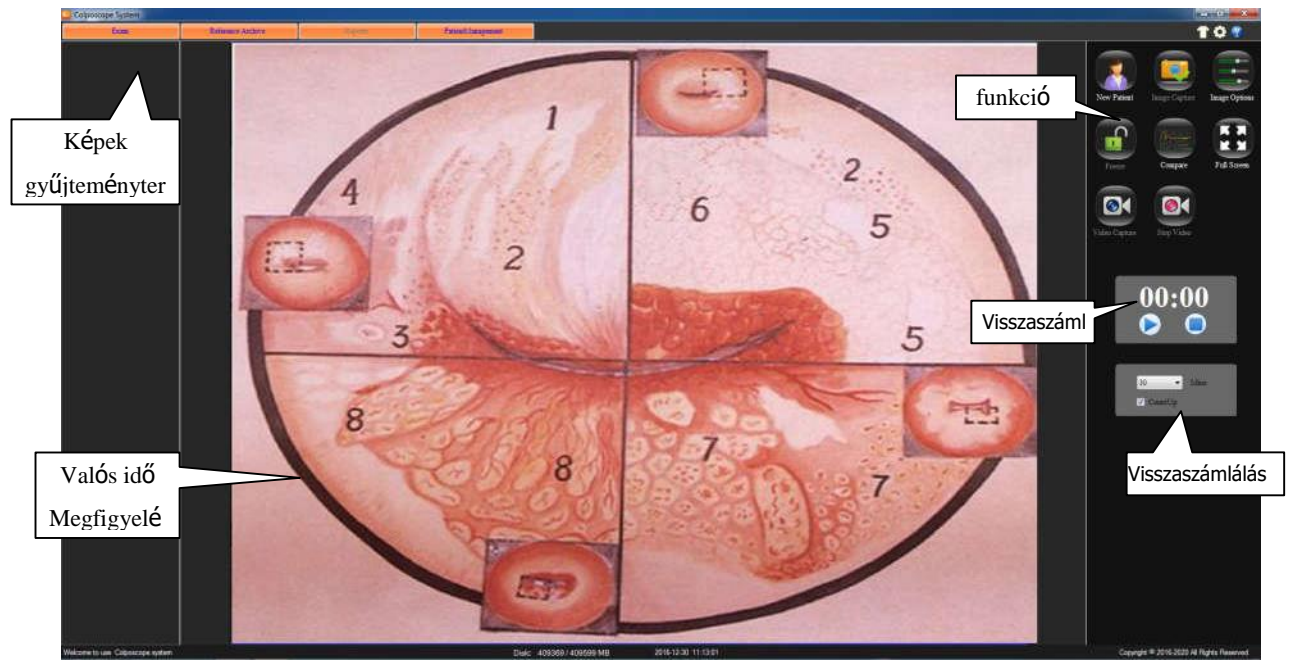

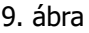

#### **A funkciógomb bemutatja:**

Az aktuális betegadatok törlése, új betegrekordok létrehozása. (Megjegyzés: Az orvosi feljegyzések nem törlődnek). A rendszer használata előtt orvosi feljegyzéseket kell készíteni. Kattintson a gombra, és megkérdezi, hogy a rekord megtörtént-e

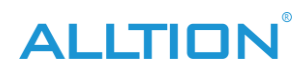

új, az alábbiak szerint:

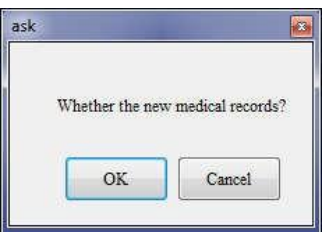

10. ábra

Kattintson az "OK" gombra, hogy kitöltse a beteg alapvető adatait, továbbá nem tud semmilyen információt kitölteni, később a "diagnosztikai jelentésben" töltse ki:

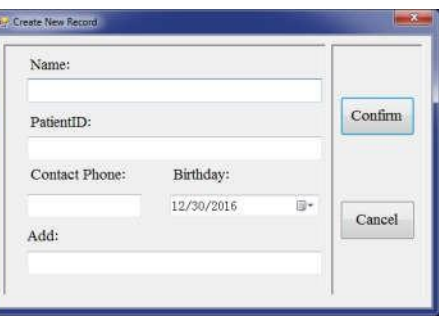

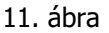

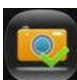

Kattintson erre a gombra, ha képeket szeretne készíteni a megfigyelt képekről, megjelenítve a képeket a rögzítési területen. Minden kattintáshoz mentsen el egy képet. Vagy nyomja meg a lábkapcsolót ugyanahhoz a művelethez.

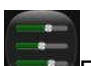

Erre a gombra kattintva a következő felületen lehet megjeleníteni a képetmegváltozott. (Az optikai kolposzkóp "fehéregyensúlya" beállítható "Pro2" a "Videó tulajdonságai" részben)

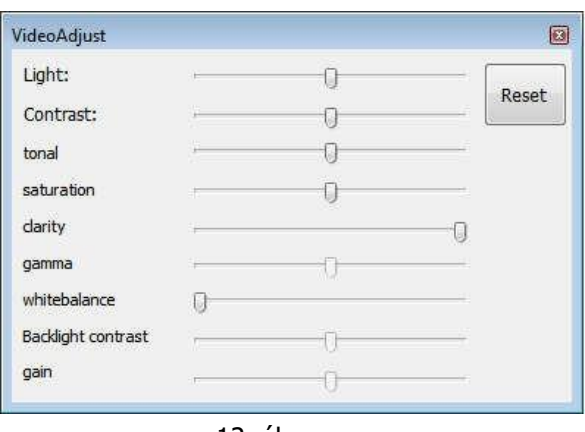

12. ábra

Nyomja meg ezt a gombot, a kép kimerevítéséhez, az ikon a kövét tezőre változik:, Ezúttal a statikus állapot folytatódhat a képek elkészítéséhez, a kép teljesen tiszta lesz. Kattintson erre a gombra a visszatéréshez.

Rakd össze a képeket az összehasonlításhoz. Kattintson erre a gombra, megjeleníti a kontrasztot

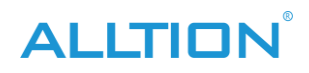

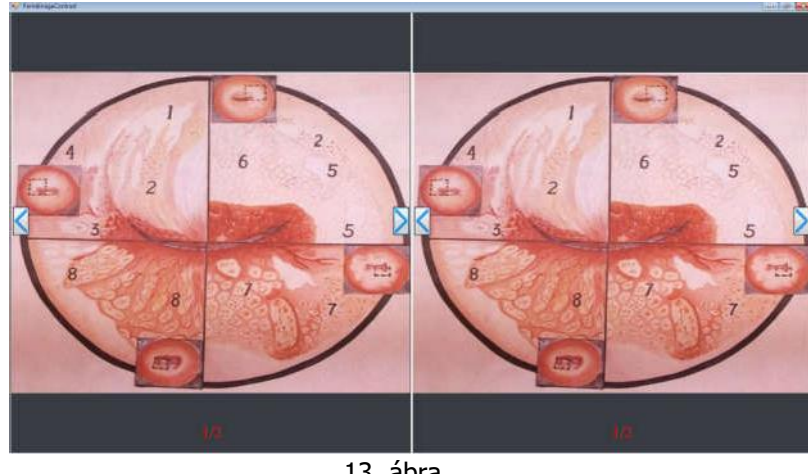

felületen kattintson a nyílra a képek böngészéséhez.

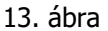

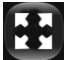

 $\bullet$ 

Kattintson erre a gombra a megfigyelési kép teljes képernyős megjelenítéséhez.

Kattintson erre a gombra, indítsa el a felvételt, a "felvétel leállítása" a "felvétel leállítása" alatt megjelenik a Record Time felirat. Nyomja meg hosszan a lábkapcsolót, elindíthatja vagy leállíthatja a felvételt. A képgyűjtemény területén megjelenített videók és képek gyűjteménye, a megnyitáshoz kattintson duplán a fájlra. A fájl nevére kattintva közvetlenül is módosíthatja a fájl nevét.

Kattintson erre a gombra a felvétel leállításához.

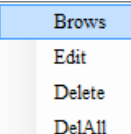

Kattintson az egér jobb gombjával, megjeleníti a kiadást, a böngészést, a törlést, az összes opció törléséhez, folytathatja a megfelelő műveletet ehhez a képhez:

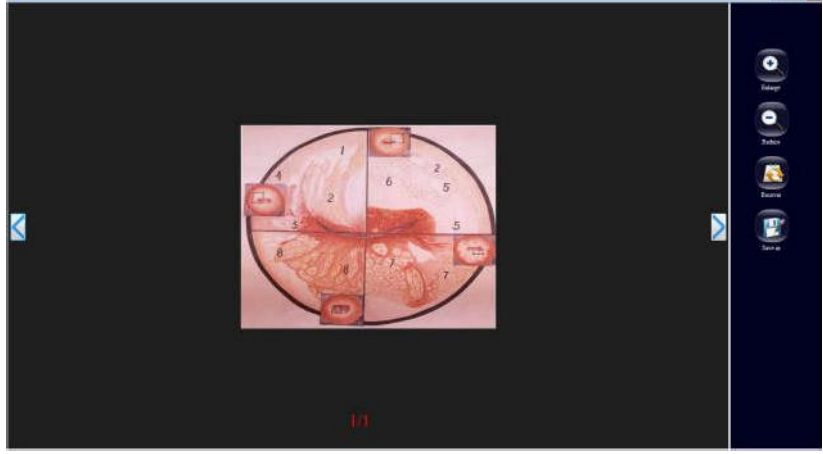

Tallózás: kattintson a "Tallózás" gombra, hajtsa végre a nagyítást, kicsinyítést, folytatást,

mentést másként.

#### 14. ábra

⚫ **Szerkesztés:**Kattintson a "szerkesztés" gombra, ebben az ablakban szerkesztheti a negatív képet, megfordíthatja, szűrheti, gradációja, területszámítása, megjelölése. A szerkesztés befejezése után kattintson a "Mentés" gombra. Ha nem,kattintson a "vissza" gombra.

# **ALLTION**

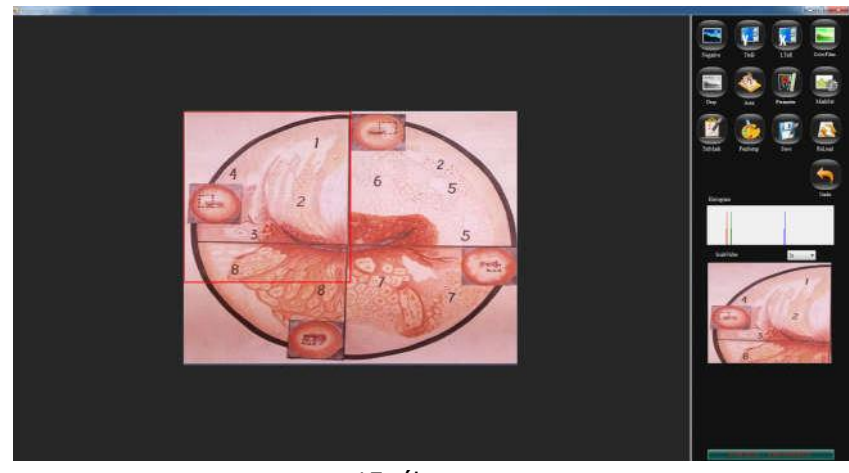

15. ábra

⚫ Törlés: kattintson erre a gombra a képek törléséhez.

⚫ Összes törlése: kattintson erre a gombra az ablakterület összes képének törléséhez. Visszaszámlálás: kattintson a "visszaszámlálás" gombra, a panel alján megjelenik az "időzítő" előugró ablaka. Állítsa be az időzítő idejét, 1-30 perc nem kötelező. Ellenőrizze az "időzítési kijelző" az időzítést, ha nem, akkor a visszaszámlálás. kattintson a " " gombra, az időzítő elkezd számolni a beállított idő szerint, kattintson a " $\blacksquare$ " gomb, szüneteltesse az

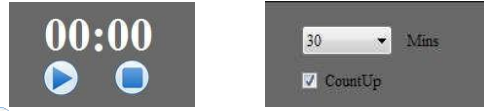

időzítőt, és kattintson a" " gomb, állítsa le az időzítőt.

Visszaszámlálás Időzítő

beállítása16. ábra

**5. Atlasz elemzés**

<span id="page-16-0"></span>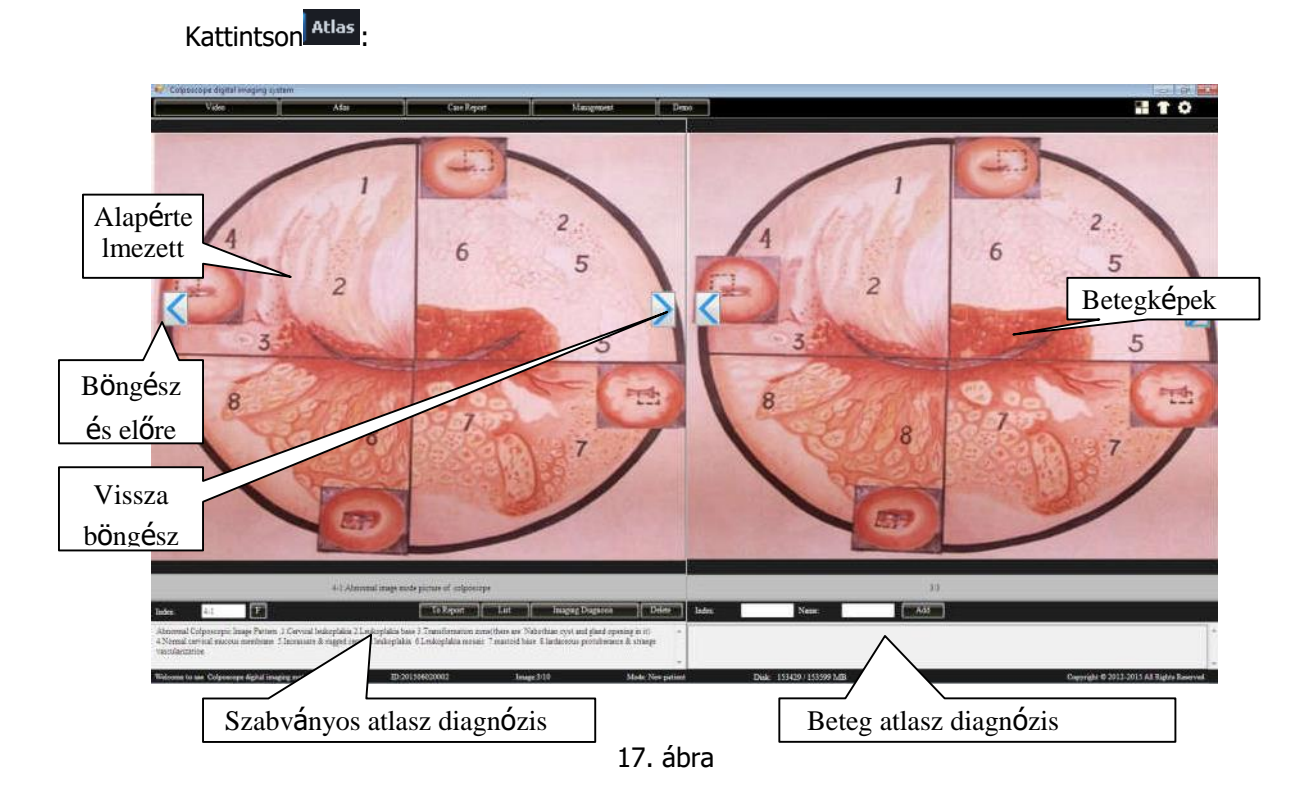

16

Az ablak bal oldali része a szabványos atlasz területe, a jobb oldali a betegatlasz területe. A szabványos atlasz területén 175 féle szabványos atlasz és a megfelelő diagnosztikai vélemények kerültek elhelyezésre, hogy kontrasztot képezzenek a betegatlaszszal, és kényelmesek legyenek az orvos klinikai számára. diagnózis. Néhány klinikai értékű betegatlasz hozzáadható a standard atlasz alapadatokhoz a klinikai tapasztalatok gazdagítása érdekében.

ALLTION

#### **A funkció bemutatása:**

**KD** kattintson a " vtovábbi böngészés az atlasz képek között; kattintson" > "vissza böngészve az altas képeket.

**ll**a kereséshez írja be az altasNo.in az "Index"-be. L<sup>iss</sup> l

Kattintson erre a gombra, és jelenítse meg a standard altas

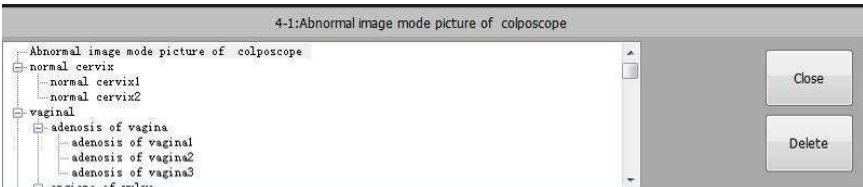

listát

### 18. ábra

Kattintson a "+" minden elemre a táblázat bal oldalán a táblázat elindításához, majd válassza ki a számlálót, és rendelje hozzá a megfelelő szabványos atlaszt. A "törlés" gombra kattintva törölheti az elemet. Kattintson a "Bezárás" gombra a táblázatos keret leállításához, és visszatér a normál mintához.

MEGJEGYZÉS: Csak a felhasználó öndefiníciós altasai törölhetők.

Imaging Diagnosis Kattintson erre a gombra, hogy hozzáadja a Standard atlasz diagnosztikai véleményt a betegatlasz diagnosztikai véleményéhez, és szerkeszteni tudja.

Delete. Kattintson erre a szabványos atlaszképek törléséhez.

<sup>mada m</sup>Adja meg a páciens indexét, nevét és diagnózisának véleményét, és adja hozzá ezt a páciens standard altast a standard altas adatbázishoz.

#### <span id="page-17-0"></span>**6. diagnózis jelentés**

Kattintson <sup>Case Report</sup>, írja be a diagnosztikai jelentést:

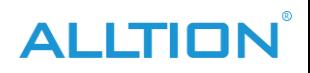

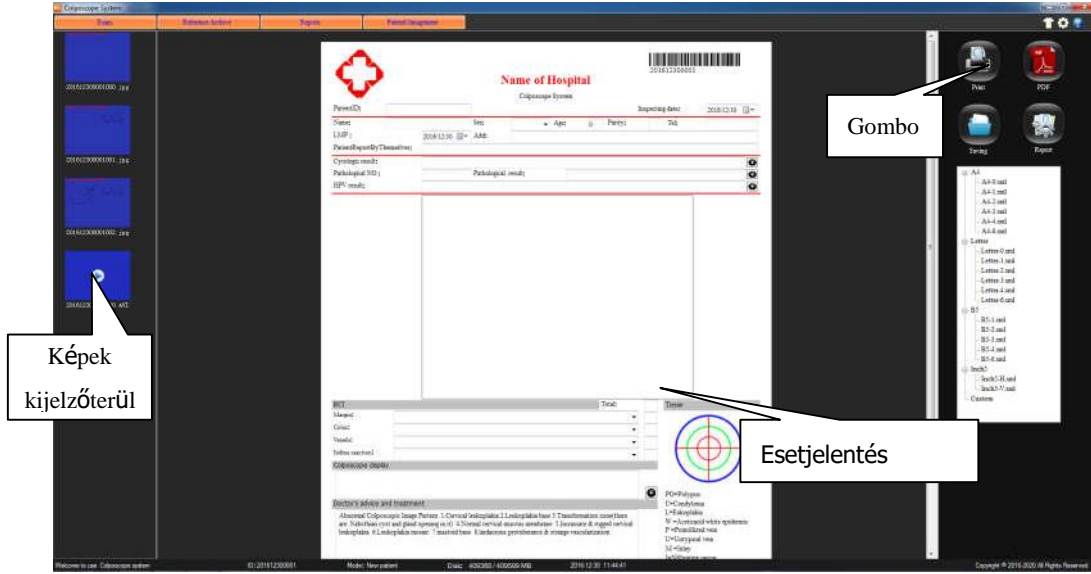

19. ábra

⚫ **Esetjelentés szerkesztése**

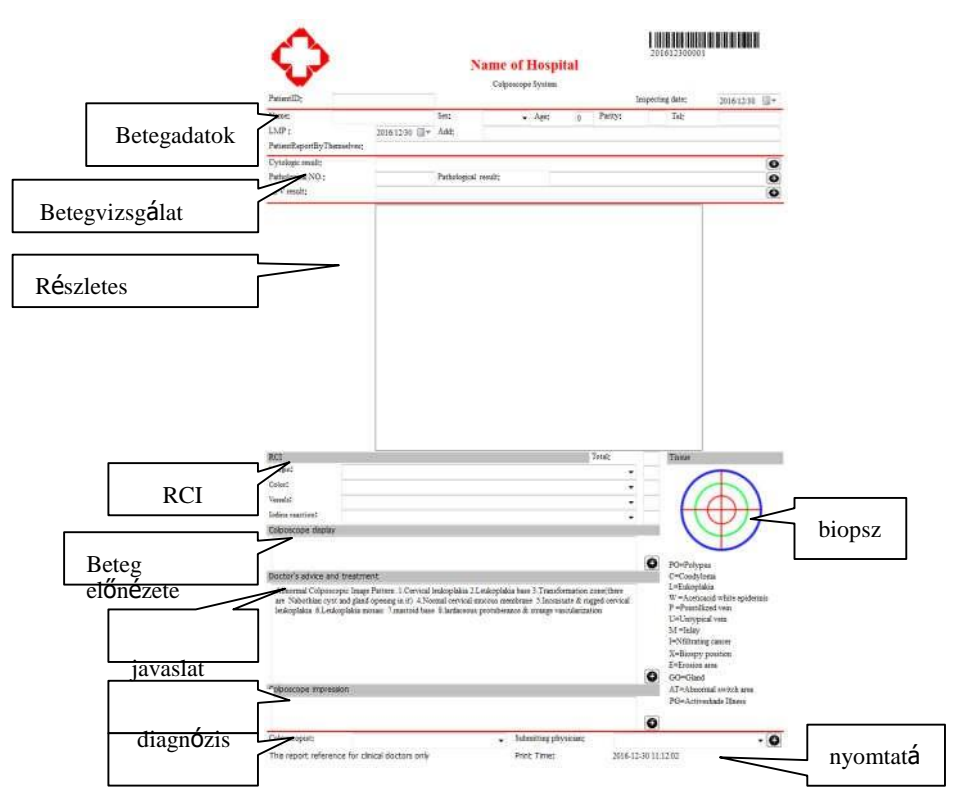

20. ábra

➢ **Ügy információs terület**: a beteg alapvető információi az esetkörben.

➢ **A diagnosztikai vélemények területe:**kattintások Ezzel a gombbal megjelennek a megfelelő szótári adatok, adjon hozzá néhány gyakran használt szót és kifejezést a szótár adataihoz, legközelebb válasszon belőle, nem kell többet bevinnie. szö veg Pathological NO.: Pathological result: HPV result:  $\bullet$ 

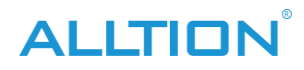

**VOLT:**kattintson erre a gombra a "citológiai vizsgálat" jobb oldalán, ahogy a 19. ábra mutatia.

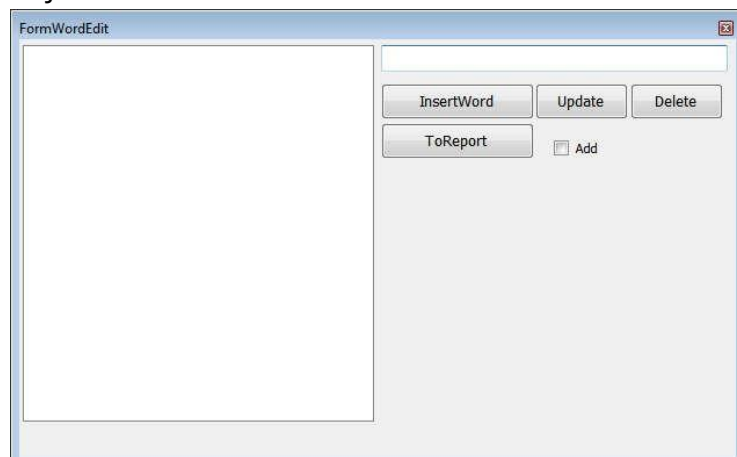

22. ábra

Írjon be néhány általánosan használt terminológiát, kattintson a "beszúrás" gombra, és a bal oldali "szótár"-ra növekedhet. válasszon ki egy bizonyos kifejezést a szótárban módosítani kívánt, kattintson az "Update" gombra, mentse el a módosított tartalmat. Mostanában használt, közvetlenül válasszon a "szótárból", kattintson a "bejelentéshez" gombra, ezt beillesztheti a diagnosztikai vélemény szövegdobozba. "Hozzáadás" jelölje be, folyamatosan tud hozzáadni a jelentéshez Kattintson a "törlés" gombra, törölheti a kiválasztott szótár szavai.

- ➢ **Részletes adatok**: Bemenet részletes vizsgálata beteg adatai
- ➢ **RCI PONTTERÜLET**:A felhasználó beilleszthet néhány kapcsolódó információt az RCI-ről.

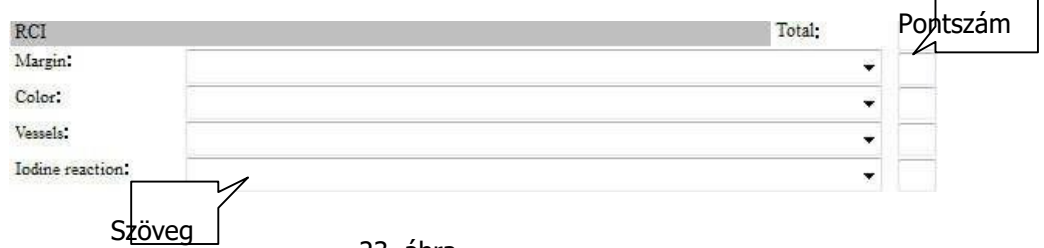

23. ábra

Kattintson a "▼" gombra a szövegkeret jobb oldalán, válasszon egyet, ekkor a rendszer automatikusan felajánlja a pontszámot; végre lesz összpontszám.

> **BiopsziaMark**: kattintson a biopsziás ábrára , a felhasználó az egér bal gombjával megjegyezheti az ábrán.

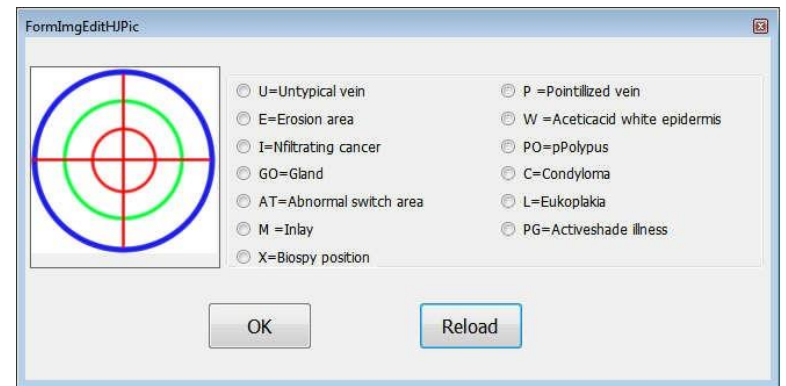

24. ábra

A felhasználások módosíthatják a jelölés típusát ebben az ablakban, néhány kapcsolódó jelölést a biopsziás jelölésben. Kattintson az "újratöltés" gombra a törléshez, és kattintson az "OK" gombra a mentéshez.

ALLTION

➢ **Orvos aláírása:**Ha először használ jelentést, meg kell adnia az orvos nevét vagy a kódszámokat. Kattintson erre a gombra "<sup>O</sup> " az orvosi információk hozzáadásához, akkor közvetlenül itt választhat "▼".

#### ⚫ **Esetjelentés nyomtatása**

kattintson a "<sup>1</sup>, hogy megtekinthesse a tartalmát és típusátesetleírás. Ahogy az 5-22.

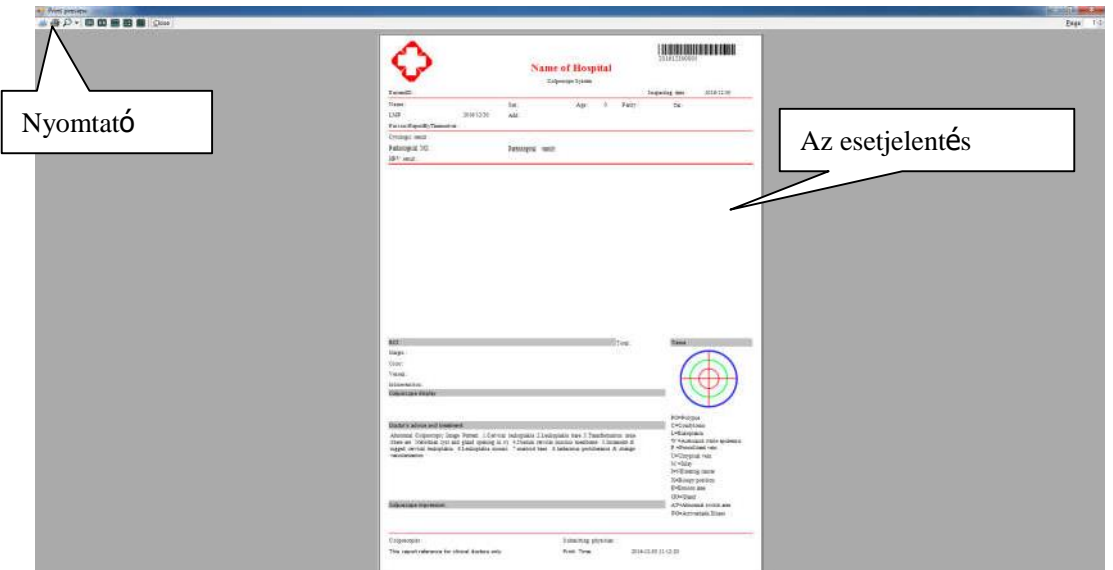

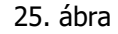

#### **Ajánlást: A diagnosztikai jelentés nyomtatásához jó minőségű tintasugaras papírt használva javíthatja a nyomtatási minőséget.**

#### ⚫ **Esetleírás**

Kattintson" az esetjelentés elmentéséhez. Ha van egy ilyen számú esetjelentés, akkor a rendszer észreveszi, hogy "ez az esetjelentés már létezett". ezért kérjük, ügyeljen arra, hogy elkerülje az esetjelentés számának megkettőzését. Hívásjelentés az "orvosi iratkezelés" egyszerű felhasználók számára, a jelentés nem módosítható, menthető.

#### ⚫ **Mentés PDF formátumban**

Kattintson 4 qomb, Nyomtatási jelentés mentése PDF formátumban.

⚫ **Jelentés típusa**

Kattintson erre a gombra , megjelenik az alábbi ábra szerinti lista. A rendszer biztosítja a fajta

jelentésméretek a felhasználó kiválasztásához. Kattintson a bal oldali "+"-ra, a lista kibontásához, kiválaszthatja a jelentésben nyomtatandó képek mennyiségét.

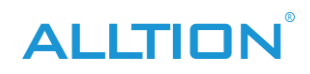

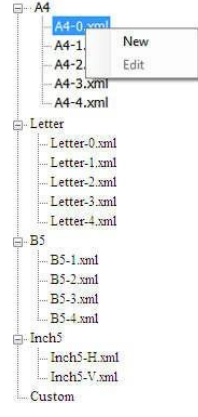

#### 26. ábra

**≻** új építésű jelentéstípus: Kattintson jobb gombbal egy jelentésre, válassza ki az "új építésű" jelentéstípust, növelje az "egyéni" típust az alábbiakban:

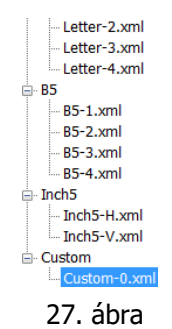

➢ **jelentéstípus szerkesztése**:Kattintson jobb gombbal az újonnan épített jelentésre, kattintson a "szerkesztés" lehetőségre, a következő felületenmegjelenik, szerkessze újra a jelentésttípus, to szerint növeli vagy csökkenti a tartalmaz

nak nek a követelmény(.Az adminisztrátorok az összes jelentésformátumot szerkeszthetik, a hétköznapi felhasználók igen

csak a saját egyéni formátumukat módosíthatja):

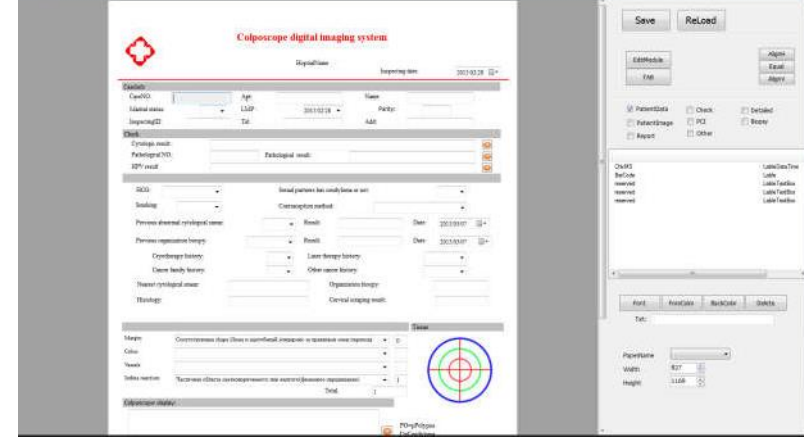

28. ábra

<span id="page-21-0"></span>**7. Ügykezelő**

kattintson a "Management", hogy belépjen az ügykezelésbe

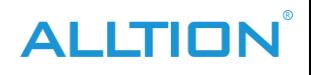

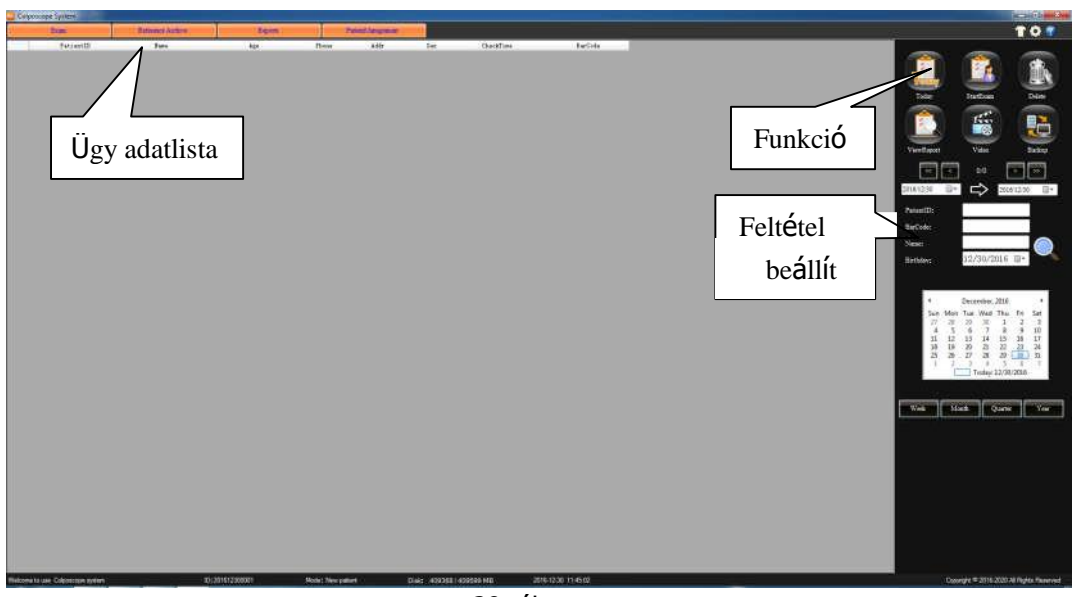

29. ábra

#### **A funkció bemutatása:**

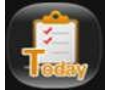

Kattintson erre az eset napjának megjelenítéséhez az esetadatok között

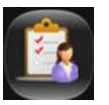

Válasszon egy esetjelentést az esetadatok közül, kattintson erre a gombra, hogy információkat adjon a diagnosztikai jelentéshez, elvégezheti az újravizsgálati műveleteket.

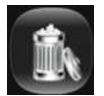

Az eset törlése a listáról. (Megjegyzés: Ez a funkció csak a rendszergazdák számára érhető el.)

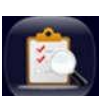

Válasszon egy esetjelentést a részletek megtekintéséhez, és az esetjelentés megújítható és kinyomtatható. (Megjegyzés: az az orvos, aki csak az orvos saját egészségügyi feljegyzéseit tekintheti meg, nincs jogosultsága a másik orvos beteginformációinak megtekintésére. Az adminisztrátor megtekintheti az összes egészségügyi feljegyzést. )

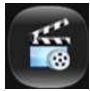

Kattintson ide a videó újrajátszásához.

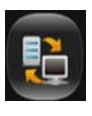

Az esetbejelentés biztonságának erősítése, az esetadatok kapacitásának növelése érdekében a rendszer biztosítja az adatmentési funkciót, az iratadatokat más módon vagy adathordozóra is kiadhatja. (Megjegyzés: Ez a funkció csak a rendszergazdák számára érhető el.) Erre a gombra kattintva megjelenik a "backup" ablak:

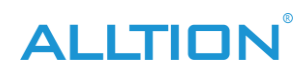

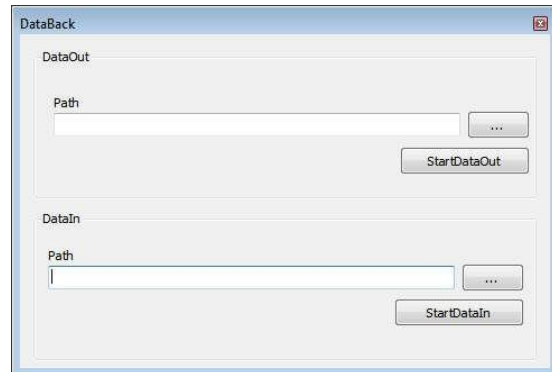

- 30. ábra
- ⚫ Adatkimenet: válassza ki az elérési utat, kattintson a Start gombra"Kimenet".
- ⚫ Adatbevitel: válassza ki a bevinni kívánt adatokat, majd kattintson a "Input Input" gombra.

**MEGJEGYZÉS: – Ne mentse az esetrekordot a rendszerlemez és a telepítőfájl alá**

- **—— Biztonsági mentés közben ne végezzen más műveleteket.**
- **——Az adatbevitel lefedi a meglévő adatokat, kérjük, tegyen visszafelfelé a meglévő adatokat.**

**Javaslat: ——havonta egyszer készítsen biztonsági másolatot a tokról.**

**——tartalék egész éves eset minden évben.**

**Útmutató az esethez:**

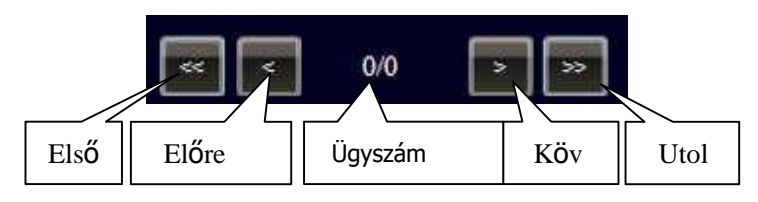

31. ábra

#### **Esetnyilvántartás keresése:**

➢ A rendszer képes azonosítani az esetrekordot idő, betegazonosító, név, vonalkód (vonalkód funkcióval rendelkező termékek esetén) és születésnap alapján. Adja meg

a megfelelő információkat, kattintson<sup>o</sup>, indítsa el a keresést, az eredmény megjelenik a listában. 2016/12/30 四  $\Rightarrow$ 2016/12/30 | | | | | |

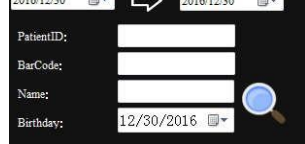

➢ Az adatrekordban való kereséshez kattintson a dátumra és az időre a naptárban, majd kattintson a "hét", "hónap", "év" elemre az adatrekordban való kereséshez, mint az ábra.

|      |                     |    | May, 2015        |    |              |                |  |
|------|---------------------|----|------------------|----|--------------|----------------|--|
|      | Sun Mon Tue Wed Thu |    |                  |    | Fri          | Sat            |  |
| 26   | 27                  | 28 | 29               | 30 | $\mathbf{1}$ | $\overline{2}$ |  |
| 3    |                     | 5  | 6                | 7  | 8            | 9              |  |
| 10   | 11                  | 12 | 13               | 14 | 15           | 16             |  |
| 17   | 18                  | 19 | 20               | 21 | 22           | 23             |  |
| 24   | 25                  | 26 | 27               | 28 | 29           | 30             |  |
| 31   |                     |    |                  |    |              | 6              |  |
|      |                     |    | Today: 5/14/2015 |    |              |                |  |
|      |                     |    |                  |    |              |                |  |
| Week | Month               |    | Quarter          |    |              | Year           |  |

33. ábra

#### **Függelék A kolposzkóp indexe**

<span id="page-24-0"></span>Index sz.4-1:

Diagnosztikai vélemény: Rendellenes Kolposzkópos képminta

1. Nyaki leukoplakia

2. Leukoplakia alap

3. Átalakulási zóna (nabothisz ciszta és mirigynyílás van benne)

4. normál nyaki nyálkahártya

5. Kifejlett és masszív nyaki leukoplakia

6. leukoplakia mozaik

7. mastoid alap

8. sertés kiemelkedés és furcsa vaszkularizáció

Index4-10. szám:

Diagnózisok Vélemény: squamocolumnáris junction

A nyaki felület rózsaszín területe laphám, a cervix os feletti piros terület oszlopos hám, a köztük lévő határ tiszta. (Nagyítás 10X)

Index 4-11:

Diagnózisok Vélemény: squamocolumnáris junction

Ugyanaz, mint a 4-10. (nagyítás 16X) A méhnyak os alul, piros mező a cervix os felett az eróziós terület, nagyon világos határvonal van a környező rózsaszín laphámmal.

Index4-12. sz.:

Diagnózisok Vélemény: squamocolumnáris junction

A 3%-os ecetsavas kezelést követően az oszlophám gyorsan fehér színűvé válik, "szőlőfürtössé" változik, a laphámban ez az elváltozás nincs. Egy fehér vonal van közöttük, ez a vonal a laphám perifériája. 3%-os ecetsavval végzett kezelés után a periféria fehér lesz, majd fehér határvonalat képez.

\_\_\_\_\_\_\_\_\_\_\_\_\_\_\_\_\_\_\_\_\_\_\_\_\_\_\_\_\_\_\_\_\_

Index4-13. szám:

Diagnózisok Vélemény: kiálló nyiroktüsző

A nyaki felszín nyiroktüszője kerek protuberációnak tűnik (10-szeresére növelve). A tüszőfal vékonyabb, legtöbbször szétszórtan oszlik el, körülötte retikuláris ér található. A legvalószínűbb az akut gyulladás.

--------------------------------

Index4-14. szám:

Diagnózisok Vélemény: nyiroktüsző

A nyaki felszín nyiroktüszői, a nyaki felszínen sok ovális kitüremkedés jelenik meg, félig átlátszó formájú. (16-szoros nagyítás) A felszínen nem található dús erek, a tartalom vékony, meg kell különböznie a nabothi cisztáktól.

\_\_\_\_\_\_\_\_\_\_\_\_\_\_\_\_\_\_\_\_\_\_\_\_\_\_\_\_\_\_\_\_\_\_\_\_\_

Index4-15. szám:

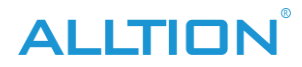

Diagnózisok Vélemény: a hüvelyfal akut fertőzése

Sok nyiroktüsző látható, körülötte vörös erek körözik, és füzér alakot alkotnak, a hüvely teljes nyálkahártyája pangásos és erõsödõ. Az eset akut trichomonális hüvelygyulladás.

Index4-16. szám:

Diagnózisok Vélemény: mirigynyílások

A nyaki elülső ajakban sok kerek mirigynyílás található, a vörös nyílásokat fehér laphám övezi. A mirigynyílások általában a transzformációs zónában jelennek meg, különösen a krónikus cervicitisben. A nyaki felületen van egy len terület, ami a "11-kor"-nak felel meg, ez egy atresicus mirigynyílás, melyben nem alakult ki retenciós ciszta.

\_\_\_\_\_\_\_\_\_\_\_\_\_\_\_\_\_\_\_\_\_\_\_\_\_\_\_\_\_\_\_\_\_\_

Index4-17. szám:

Diagnózisok Vélemény: mirigynyílások

Két mirigynyílás van a méhnyak jobb és jobb oldalán a kezelés után3%-os ecetsavval a nyílások körüli laphám kifehéredik, fehér apophysis jelenik meg, mint a gerinc, mint a kráter.

Index4-18. szám:

Diagnózisok Vélemény: mirigynyílások

A kép 16-szoros nagyítása 4-17-ig, a mirigynyílás fehér területe fokozatosan csökken. Átlátszó légbuborék van a nyaki os körül.

\_\_\_\_\_\_\_\_\_\_\_\_\_\_\_\_\_\_\_\_\_\_\_\_\_\_\_\_\_\_\_\_\_\_\_\_\_

Index4-19. szám:

Diagnózisok Vélemény: több nabothi ciszta a nyaki felszínen Kerek vagy ovális apophsisként jelenik meg, mint a fornix, tartalma törtfehér nyálka, néhány ciszta felületén vékony kaliberű ramus vascularis található.

Index sz.4-2:

Diagnózisok Vélemény: normál méhnyak

A nyálkahártya csúszós, rózsaszín, a méhnyak os kerek, a méhnyak nulla. A nyálkahártya vastag és még jó rugalmasság mellett is, a méhnyak körüli fehér parcellát csillogás vezeti. \_\_\_\_\_\_\_\_\_\_\_\_\_\_\_\_\_\_\_\_\_\_\_\_\_\_\_\_\_\_\_\_\_\_\_\_

Index4-20. szám:

Diagnózisok Vélemény: több nabothi ciszta a nyaki felszínen

Felületén tiszta faágszerű erek láthatók, tartalma lennyálka. Nyilvánvalóan kiemelkedik a méhnyak felszíne, körülötte elszórtan hiperplázia található. A legtöbb esetben krónikus cervicitis.

Index4-21. sz.:

Diagnózisok Vélemény: Nabothian ciszták

A méhnyakon egy nabothi ciszta található, kocsánya van, és a méhnyakkal kapcsolódik, felülete törtfehér, vascularis rete, tele van piszkosfehér nyálkával a cisztában, ez retenciós ciszta. Ha

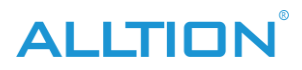

a pedicel hosszabb, még a nyaki csatornából is kihúzódik.

Index4-22. sz.: Diagnózisok Vélemény: Nabothian ciszták

A hátsó ajakban egy náboti ciszta található, tartalma fekete-szürke. Ez a ciszta fekete-szürke vagy lilás-barna, mert a vesicában enyhén vérzik, majd felszívódik, a cisztában lévő nyálka zavarossá válik.

--------------------------------

Index4-23. sz.:

Diagnózisok Vélemény: többszörös A méhnyak nabothi cisztái Miután megszúrták az egyik náboti cisztát a bal-alsó részen, törtfehér nyálka folyt ki belőle. A többi kankalinsárgának tűnik, felülete faágszerű erezetű, jó ramusszal.

--------------------------------

Index4-24. szám:

Diagnózisok Vélemény: oszlopos epithelinm szigete

A hátsó ajak laphám csomópontjában sok oszlopos hámsziget található, kerekek vagy oválisak, fehér laphám veszi körül. Ez az egyik reprezentációja a krónikus cervicitis gyógyulásának. Az IUD-nek egy nulonszálú farka van a méhnyakon, amelyet sok méhnyak nyálka borít.

---------------------------------

Index4-25. szám:

Diagnózisok Vélemény: oszlopos hám szigete

Nagyítsa fel a "4-24" értéket a 16-banalkalommal, a hátsó ajak oszlopos hámterülete, amelyet laphám köröz (az oszlophám szigete). A 3%-os ecetsavas kezelés után a környező laphám vízkövessé és fehérré válik, így a határ tisztábbá válik.

\_\_\_\_\_\_\_\_\_\_\_\_\_\_\_\_\_\_\_\_\_\_\_\_\_\_\_\_\_\_\_\_\_\_\_

Index4-26. szám:

Diagnózisok Vélemény: faágszerű edényes

A nyaki hátsó ajakban egy faágszerű ér található, vaszkuláris kaliber vastagról vékonyra válik, jó ramus, normál hyperplasiás érképhez tartozik. Látható néhány mirigynyílás, átlátszó nyálka van a méhnyaknál.

Index4-27. sz.:

Diagnózisok Vélemény: faágszerű edényes

Krónikus cervicitis, vaszkuláris hiperplázia a nyaki hátsó ajkán, faágszerű ereket láthat jó ramusszal, és sok nabothi ciszta van, amelyek kerek vagy oválisan görnyednek, tele kankalinsárga nyálkahártyával a cisztában, vékony ereket szétosztva a felszínen és körben.

---------------------------------

Index4-28. szám:

Diagnózisok Vélemény: reticularis vascularis

Látható retikuláris erek a méhnyak körül, a vaszkuláris kaliber vékony és kicsi, a retikulációban eloszlik. A méhnyak nyálkahártyája elvékonyodik és nem egyenletes vastagságú, vezet

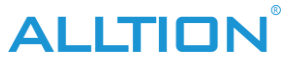

 alap vaszkuláris csupasz , A legtöbb beteg idős, alacsony ösztrogénszintű nő. Látható retikuláris vaszkuláriskrónikus alatt gyulladásos hiperplázia.

Index4-29. szám:

Diagnózisok Vélemény: nyaki leukoplakia

Darab alakú leukoplakiát lát, tiszta kötés, a nyaki felület felett magasabban, körtefehér, jó csillogási képességgel, keményen tapad, nem könnyen törölhető. A kóros eredmény cervicalis leukoplakia.

\_\_\_\_\_\_\_\_\_\_\_\_\_\_\_\_\_\_\_\_\_\_\_\_\_\_\_\_\_

Index sz.4-3:

Diagnózisok Vélemény: normál méhnyak

A méhnyak nyálkahártyája rózsaszín, a méhnyak körüli nyálkahártya vékonyabb, még a carpillárisok is láthatók. Menopauza közeli méhnyakról van szó, a nyálkahártya vastagsága egyenetlen, a laphám csomóponti terület visszazsugorodik a méhnyakcsatornába, az alacsony ösztrogénszint miatt.

\_\_\_\_\_\_\_\_\_\_\_\_\_\_\_\_\_\_\_\_\_\_\_\_\_\_\_\_\_\_\_

Index4-30. szám:

Diagnózisok Vélemény: nyaki elülső ajak duzzadó leukoplakiája szinkretizál sok fehér darab alakú görnyedt, egyenetlen felületű, jó fehér csillogó képességű, körte-fényű. A patológiai eredmény cervicalis leukoplakia.

Index4-31. sz.:

Diagnózisok Vélemény: leukoplakia mozaik

Ez a nyaki hátsó ajak képe, amelyet leukoplakiás háttéren vörös erek sok poligon rácsokkal határolnak össze, pikkelyszerűnek tűnik, más néven csempeszerű halmozódásnak. Látható a szövetekben a rák vagy a krónikus cervicitis mellett.

Index4-32. sz.:

Diagnózisok Vélemény: mozaik

laphámmező a méhnyak os alatt, sokszögrácsok láthatók, amelyeket vörös erek választanak el, pikkelyszerűnek tűnik. Zavaros és kankalinsárga váladék van. a mozaikterületen biopsziát készíteni, a patológiás jelentés krónikus cervicitis.

-

Index 4-33:

Diagnózisok Vélemény: mozaik

A laphámot pikkely alakban a méhnyak alatti vörös erek választják össze. Készítsen biopsziát a mozaikterületen, a patológiás eredmény krónikus cervicitis.

\_\_\_\_\_\_\_\_\_\_\_\_\_\_\_\_\_\_\_\_\_\_\_\_\_\_\_\_\_\_\_\_\_\_\_

Index4-34. sz.:

Diagnózisok Vélemény: mozaik

A laphám elvékonyodik, a laphám csomópont méhnyakcsatornává zsugorodik. A méhnyak os jobb oldalán látható a mozaik kolposzkóp kép, amelyet vörös erek választanak el.

-

Index 4-35:

Diagnózisok Vélemény: mozaik és leukoplakia mozaik

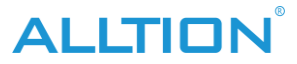

A cervix osban egy polypus található, felső vége mozaikos, középső része leukoplakia mozaik. Patológiás eredmény nyaki polipusz, aktív szöveti hiperplázia.

--------------------------------

Index4-36. sz.:

Diagnózisok Vélemény: ellentétes-mozaik

A kép középső részén látható a piros terület fehér vonallal elválasztva. A piros mozaikvonallal szemben fehér vonal, úgynevezett ellenmozaik. Ez a kép általában akut gyulladásban vagy aktív hiperplázia esetén olvasható.

---------------------------------

Index4-37. sz.:

Diagnózisok Vélemény: nincs speciális vörös terület

A méhnyak körüli vörös terület, színe és fénye egyenletes, nem látja a hám és az erek rendellenes változását, a szerkezetet sem látja tisztán, az úgynevezett "nincs speciális vörös terület". A kóros eredmény krónikus cervicitis.

--------------------------------

Index4-38. sz.:

Diagnózisok Vélemény: croci változás

Látható a croci terület a nyaki elülső ajaknál, egyértelmű határ van a környező laphámmal, általában akkor észlelhető, amikor a szöveti hiperplázia aktív. A kóros eredmény méhnyakrák in situ.

\_\_\_\_\_\_\_\_\_\_\_\_\_\_\_\_\_\_\_\_\_\_\_\_\_\_\_\_\_\_\_\_\_\_\_\_\_

Index4-39. sz.:

Diagnózisok Vélemény: croci változás

A croci terület a nyaki felszínen jelenik meg, nem jól látható szerkezete, a chenge szöveti isémia okozza, mivel a vascularis hyperplasia sebessége lassabb, mint a tumor hyperplasia. A patológiai eredmény méhnyak laphámsejtes rákja.

Index sz.4-4:

Diagnózisok Vélemény: valódi nyaki erózió

A laphám egy része lehámlott, oszlopos hám nem fedi. Az eróziós terület vörös, felülete csúszós, a környező normál laphámmal egy egyértelmű határ van.

--------------------------------

Index4-40. sz.:

Diagnózisok Vélemény: lardiformis változás

A méhnyak felszínét fehér hártyás anyag borítja, mint a disznózsír, könnyen vérzik a törlés után. Általában előrehaladott méhnyakrákban, méhnyak-tuberkulózisban, vagy ha a méhnyak felszínét elhalt szövetréteg borítja.

--------------------------------

Index4-41. sz.:

Diagnózisok Vélemény: helikális vascularis

Ez egy kolposzkópos kép a menopauza utáni idős nőről. A Fornix rész szoros, a nyaki és a hüvelyi nyálkahártya elvékonyodik, feltárja a nyaki felületet és a bal fornix rész spirális érrendszerét, a kaliber vékony és kicsi, sűrű eloszlású.

ALLTION

--------------------------------

Index4-42. sz.:

Diagnosztika Vélemény: spirális vaszkuláris

Az erek spirálisan csavarodnak, egyenletes kaliberű, általában a krónikus cervicitisek aktívabb szöveti hiperpláziájának egy részénél, rákos szövet felszínén is megtalálható. A kóros eredmény krónikus cervicitis.

Index4-43. sz.:

Diagnózisok Vélemény: punctatioin

A nyaki felület csúszós, rózsaszín laphám borítja, a hátsó ajak hámja vékonyabb, szétszórt, egyenletes eloszlású piros pontozott erek láthatók.

-----------------------------

Index4-44. sz.:

Diagnózisok Vélemény: crassi vascularis

Ezen a képen balra egy crassi vascularis van, rossz ramus, ér hol látható, hol rejtett, felső kaliber hasonló az alsóhoz, alul nincs ramus és hirtelen szakad. Általában krónikus cervicitisben vagy előrehaladott rák esetén látható.

\_\_\_\_\_\_\_\_\_\_\_\_\_\_\_\_\_\_\_\_\_\_\_\_\_\_\_\_\_\_\_\_\_\_\_

Index4-45. sz.:

Diagnózisok Vélemény: bad-ramus vascularis (elágazás letörés)

A nyaki hátsó ajkában van néhány nem ramus erek, a vastagról vékonyra való változás a vaszkuláris kaliberben nem feltűnő, a ramus olyan kevés, a vaszkuláris legfelső vége megvastagszik és hirtelen megszakad.

Index sz.4-5:

Diagnózisok Vélemény: a méhnyak hamis eróziója

Az eróziós felületet oszlopos hám borítja, a cervix os "transzverzális hasadékként" jelenik meg, amely a parous méhnyakhoz tartozott. A méhnyakon egy kis léghólyag található, az eróziós felület oszlopos hámja egyenetlen.

---------------------------------

Index sz.4-6:

Diagnózisok Vélemény: a méhnyak hamis eróziója

Az eróziós felületet oszlopos hám borítja, sok kerek kiemelkedés van, jó csillogási képességű, mint a szőlőfürt, ún. "szőlőfürt", tipikus oszlophám kolposzkópos kép.

--------------------------------

Index sz.4-7:

Diagnózisok Vélemény: a méhnyak hamis eróziója

Az eróziós felületen 3%-os ecetsavas kezelést követően az oszlopos epithelium swift vízkövessé és fehérré válik, tipikus "szőlőfürt" változásnak tűnik. Hatékony módszer a laphám és az oszlopos hám megkülönböztetésére, a laphámban nincs ez a tipikus változás a 3%-os ecetsavas kezelés után.

-----------------------------

ALLTION

Index sz.4-8: Diagnózisok Vélemény: nyaki nyálkahártya ektropium A méhnyak ektrópiája, a nyálkahártya megvastagodott, sok mélyebb gyri és tér (cipta) jelenik meg. Ezek a cypták a baktériumok rejtőzésének és szaporodásának a helye, ez az oka annak, hogy a méhnyakhurut hosszú ideig nem gyógyítható. \_\_\_\_\_\_\_\_\_\_\_\_\_\_\_\_\_\_\_\_\_\_\_\_\_\_\_\_\_\_\_\_\_\_\_\_\_ Index sz.4-9: Diagnózisok Vélemény: nyaki nyálkahártya ektropium Felső köríve nyaki elülső ajak, felülete rózsaszín laphám, középső és alsó része a piros területen a nyaki nyálkahártya kihajlása. Egy réteg fehér nyálka borítja, könnyen tévesen diagnosztizálható a submucous myoma. Figyelem, puha és nincs kocsánya. 

Index sz.5-1:

Diagnózisok Vélemény: fiatal lány szeméremtest

A Labium majus fizikálisan nem fejlődött ki, a bőr vékony, hiányzik a goffer, a labium minus nem fejlődik jól, nem fedi be teljesen a hüvelynyílást, a szűzhártya látható és kissé megvastagodott.

\_\_\_\_\_\_\_\_\_\_\_\_\_\_\_\_\_\_\_\_\_\_\_\_\_\_\_\_\_\_\_\_\_\_\_

Index5-10. szám:

Diagnózisok Vélemény: méhnyak menopauzás időszakban

A laphám elvékonyodik, a nyálkahártya alatti vaszkuláris csupasz, a laphámcsomópont visszazsugorodik a nyaki csatornába, a méhnyak ismét kerekedik, nem látszik a tipikus oszlophám.

---------------------------------

Index 5-11:

Diagnózisok Vélemény: méhnyak menopauzás időszakban

A laphám elvékonyodik, egyenetlen vastagságú, sok ramus alakú vaszkuláris látható, néhány atresiát is látni, fokozatosan sorvadt kankalin náboti ciszta.

\_\_\_\_\_\_\_\_\_\_\_\_\_\_\_\_\_\_\_\_\_\_\_\_\_\_\_\_\_\_\_\_\_\_\_\_

Index5-12. sz.:

Diagnózisok Vélemény: méhnyak menopauzás időszakban

Maganizálja az "5-11"-et 16-szor, a laphám nyilvánvalóan elvékonyodik, sápadtnak tűnik, sok ramus vascularis feltárul, a laphámsodás visszahúzódik, a méhnyakcsatorna belső membránja csúszós, eltűnik az oszlophám hiperplázia által képzett goffer és spatium.

--------------------------------

Index5-13. sz.:

Diagnózisok Vélemény: méhnyak menopauzás időszakban

A méhnyak felszínének laphámja elvékonyodik, a squmocoumnáris csomópont visszahúzódik a méhnyakcsatornába, a méhnyak kontraktúrát kap.

-------------------------------

Index5-14. szám: Diagnózisok Vélemény: méhnyak menopauzás időszakban

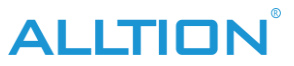

A nyaki alak kicsiny és csúszóssá válik, a nyálkahártya vékony és sápadt, nincs rugalmassága, az oszlopos hám visszahúzódik.

---------------------------------

Index5-15. szám:

Diagnózisok Vélemény: méhnyak menopauzás időszakban A nyaki elülső ajakon nyálka alatti vérző foltok jelennek meg, a hüvely nyálkahártyája laposan kibontakozik és torlódik, a plica eltűnik.

Index5-16. szám:

Diagnózisok Vélemény: méhnyak posztmenopauzális időszakban

A Fornix rész szűkös és kontraktúrákat kap, rossz a rugalmassága, látható a nyálkahártya alatti vérzési pont. A nyaki elülső ajak a laphám egyik sérült területeként jelenik meg, hogy felfedje a vörös nyálkahártya alatti szövetet, felületén szőrszerű vörös erek borulnak.

--------------------------------

Index5-17. sz.:

Diagnózisok Vélemény: méhnyak posztmenopauzában

A nyaki felületen egy nagy darab nyálkahártya alatti vérzés van, a fornix eltűnik, és szoros, a jobb fornixon egy heg szűk csík van, szívós, rossz rugalmasság.

Index sz.5-2: Diagnózisok Vélemény: fiatal lány vulvitis A szeméremtest bőrfelületét fehér váladék borítja, pír, az előcsarnok nyálkahártyája torlódások, enyhe vízkór. \_\_\_\_\_\_\_\_\_\_\_\_\_\_\_\_\_\_\_\_\_\_\_\_\_\_\_\_\_\_\_\_\_\_\_\_

Index sz.5-3: Diagnózisok Vélemény: fiatal lány vulvitis Nagyítás "5-2" 16-szor, az előcsarnok nyálkahártyája nyilvánvalóan torlódik, látható a hiperplázia vascularis ramusa, a szűzhártya húsos és cseppszerű. 

Index sz.5-4:

Diagnózisok Vélemény: Az ovulációs periódus méhnyak képe reproduktív nőknél A méhnyak nyálkahártyája rózsaszín, jó rugalmassággal gondolja, a cervix os "kereszthasadékként" jelenik meg, tele átlátszó nyálkával. Két léghólyag látható.

IndexNo.5-5:

Diagnosztikai vélemény: méhnyak képe a szaporodó női mensesről

A méhnyak felszíne csúszós, a laphám egyenetlen vastagságú, a menstruációs vér folyik ki a méhnyakból.

--------------------------------

Index sz.5-6:

Diagnosztikai vélemény: a hüvely hátsó falának hematómája Három hónappal a szülés után a nemi eredetű hematóma (4 cm  $\times$  4 cm  $\times$  5 cm) a hüvely hátsó falának nyílása közelében van, felülete csúszós, feketén-lilásnak tűnik.

-------------------------------

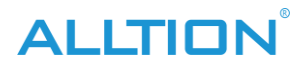

Index 5-7:

Diagnosztikai vélemény: méhnyak terhesség alatt

Felülete kékes-lila, méhnyak csepp alakú, oszlopos hám enyhe kihajlású, a méhnyakot egy világosszürke átlátszó nyálkaembólus terheli. A hüvelyi nyálkahártya húsos, jó rugalmasságú, szintén lilás-kék elváltozást mutat.

\_\_\_\_\_\_\_\_\_\_\_\_\_\_\_\_\_\_\_\_\_\_\_\_\_\_\_\_\_\_\_\_\_\_\_\_

IndexNo.5-8:

Diagnosztikai vélemény: hüvely terhesség alatt

A hüvely elülső fala enyhén tágul, a hüvely fala fest, a plica húsos és tömzsi, látható a visszér.

----------------------------------

Index sz.5-9:

Diagnosztikai vélemény: méhnyak premenopauzális időszakban

A nyaki nyálkahártya elvékonyodik és egyenetlen vastagságú, a nyaki felületet nem fedi be teljesen a rózsaszín laphám, egyes részein damasztos háttér látható, a változás "olvadásként" jelentkezik, ez az ösztrogénszint kezdeti leállásának jele.

\_\_\_\_\_\_\_\_\_\_\_\_\_\_\_\_\_\_\_\_\_\_\_\_\_\_\_\_\_\_\_

Index sz.6-1:

Diagnosztizálási vélemény: vulva melanoma

Az urethra orificium jobb oldalán egy pigmentmező található, barna, a tumorfókusz felülete lapos, nem húzódik ki a nyálkahártyából, a kóros elváltozás széle szabálytalan, kifelé nyúlik, mint a pszeudopod, körülötte ágfókusz látható. Figyelembe kell venni, hogy rákos megbetegedést okozhat. Patológiás eredmény a szeméremtest melanoma, aktív sejthiperplázia.

---------------------------------

Index6-10. szám:

Diagnosztizálási vélemény: a szeméremtest pseudocondyloma

Szimmetrikusan és egyenletesen oszlik el gumószerű vezikula a két labium mínusz belső oldalán, ovális, félig átlátszó, felületén nincs érhurok. A kóros eredmény a vulva pszeudokondiloma.

------------------------------

Index6-100. sz.:

Diagnosztikai vélemény: a méhnyakrák fekélyes típusa

A rák fókusza körül éles karima van, a rákos szövet mélyen beszivárog a méhnyakba, és friss vérzéssel fejlődik ki, erodálja a méhnyakot, süllyed.

-------------------------------

IndexNo. 6-101:

Diagnosztikai vélemény: a méhnyakrák barlangszerű típusa

A méhnyak rosszul metamorfizál, egy fekélye van, mint a "kráter" fertőzéssel és nekrózissal, sok a szekréciója, mint a rizsvíz, a fókuszmélységet zsályazöld nekrotikus membránanyag borítja.

. <u>\_ \_ \_ \_ \_ \_ \_ \_ \_ \_ \_ \_ \_ \_ \_ \_</u> \_ \_ \_ \_ \_ \_ \_

IndexNo. 6-102:

Diagnosztikai vélemény: a méhnyakrák barlangszerű típusa

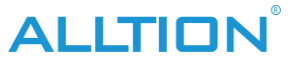

A méhnyak teljesen átalakul, a rákos szövet pusztítóan növekszik a szövetmélységig, mint az ásás, mivel az ischaemia és az ödma, a rákos szövet átlátszó, mint a szőlő, más néven "üveges elváltozás", a rákos kidudorodások körül régi vérzés van.

-

Index 6-103:

Diagnosztikai vélemény: méhnyakrák

Az üvegcsere (hilin degeneráció) sok félig átlátszó kiemelkedést láthat, mint például vezikuláris, törékeny, könnyen vérző. fertőzést, rothadást és sok váladékot tartalmaz, mint a víz, a rákos fókuszt egy réteg zsálya zöld nekrotikus membrán és lilás-barna vérrög borítja.

---------------------------------

IndexNo. 6-104:

Diagnosztizálási vélemény: Easy Brusing szindróma

Ismétlődő paroxizmális nyálkahártya alatti vérzés a szeméremtestben, paroxizmus esetén a fókuszrész fáj, a menses ciklustól független. Ezen a képen a szeméremajkak mínusz belső oldalán diszperziós nyálkahártya alatti vérző folt látható, lilás-barna. A kóros eredmény nem specifikus gyulladásos reakció.

\_\_\_\_\_\_\_\_\_\_\_\_\_\_\_\_\_\_\_\_\_\_\_\_\_\_\_\_\_\_\_\_\_\_\_\_

IndexNo. 6-105:

Diagnosztizálási vélemény: Easy Brusing szindróma

Magify "6-104" részben, a nyálkahártya alatt lilásbarna és régi vérző folt látható a csikló alatt, a határ tisztább.

---------------------------------

IndexNo. 6-106:

Diagnosztikai vélemény: húgycső polipusz

Az urethra orificium gyűrűs alakú, az urethra orificiumból kifelé egy vörös polipuszszerű anyag extrudál, lágy, az alaprész szélesebb, kóros eredmény az urethra orficium polypus.

Index 6-107:

Diagnose Opinion: vulva bőrcímkéje

A jobb oldali szeméremajka mínuszból egy neoplazma húzódik ki, felületét normál laphám borítja, vékony kocsánya a szeméremajkakkal mínuszhoz kapcsolódik, lágyabb karakterű, bőrkeményedés és nyomási fájdalom nélkül, általában nincs tünete, túl nagynál befolyásolja a mozgást.

\_\_\_\_\_\_\_\_\_\_\_\_\_\_\_\_\_\_\_\_\_\_\_\_\_\_\_\_\_\_\_\_\_\_\_\_\_

IndexNo. 6-108:

Diagnosztikai vélemény: hysteroptosis

A méhnyak és a hüvely elülső és hátsó falának egy része kiesik a hüvelynyílásból, a méhnyak felszínének laphámja megvastagszik, színe és fénye elsötétedik, mert járás közben kopott, fekélyes felületű méhnyak jelenik meg, általában fertőzés, hátulsó felület az ajkát egy réteg kankalinsárga nekrotikus szövet borítja, mint a membrán.

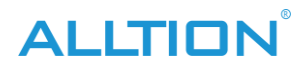

Index6-109. sz.:

Diagnosztikai vélemény: choriocarcinoma hüvelyi metasztatikus fókusza

A hüvely elülső falából egy lila gumó húzódik ki, a hüvely nyálkahártyájának ereiben nyilvánvaló hiperplázia van, fa vagy hálószerűen szétterjedve, a rákos szövet friss vérzéssel húzódik ki. A fókusz jobb oldala mellett egy fekélyes szájnyílás található.

\_\_\_\_\_\_\_\_\_\_\_\_\_\_\_\_\_\_\_\_\_\_\_\_\_\_\_\_\_\_\_\_\_\_\_\_

IndexNo.6-11:

Diagnosztikai vélemény: a szeméremtest ujjszerű condylomája Nyilvánvalóan kinyomódik a nyálkahártya felszínéből, látható vaszkuláris hurokfelület, korai condylomához tartozott. A kóros eredmény condyloma.

-

IndexNo.6-110:

Diagnosztikai vélemény: choriocarcinoma hüvelyi áttétes gumója gennyes A hüvely elülső falának áttétes gumója, a hüvelynyílásból húzódik ki, a fókusz tartalma a crevascularisból kifelé nyúlik ki, felülete lilás-kék.

----------------------------------

Index 6-111:

Diagnosztikai vélemény: a méhnyak gonococcus fertőzése

A nyaki nyálkahártya akut pangásszerűen evaginál, a bíbor nyaki csatornában sárga gennyel teli, és kifelé ömlik, befedi a nyaki felületet, foltos váladékkeneten azonosította a Gramnegatív intracelluláris diplococcusokat, csíratenyésztést, majd gonococcust talált.

-------------------------------

Index 6-112:

Diagnosztizálni Vélemény: szifilisz

A beteg 27 éves, négy nappal a szülés után, férje szifiliszben szenvedett, fekélyt találtak a hüvelyben több mint egy hónapja, Kahn és Wassermann teszt pozitív volt, elliptikus, felületes fekély van a szeméremtestben, a határ egyértelmű, az alap lapos felületet egy réteg törtfehér membránanyag borítja.

---------------------------------

Index 6-113:

Diagnosztizálni Vélemény: szifilisz

A fókusz a mínusz szeméremajkak belső oldalán van, felülete kötetlen és tiszta, amarantin színű, mint a friss hús, a szélén ér hiperplázia van, az alap keményebb, más néven Chancre. Férje szifiliszt fertőzött meg, a beteg Kanh és Wassermann tesztje pozitív.

Index6-12. sz.:

Diagnosztikai vélemény: a szeméremtest ujjszerű condylomája

"6-11" nagyítása 16-szor. A fókusz ujjal húzódik ki, nyilvánvalóan magas a nyálkahártya felülete, nem keveredik egymással, az alaprész vékonyabb, a tetején nincs szembetűnő ág.

\_ \_ \_\_ \_ \_ \_ \_\_ \_\_ \_ \_ \_ \_ \_ \_ \_ \_ \_ Index6-13. szám

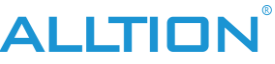

 Diagnosztikai vélemény: vulva condyloma Többféle kis karfiolszerű, felülete piszkosfehér vagy rózsaszín, szemfenéke szélesebb, teteje sorjaszerű, ez a fajta található leginkább. A kóros eredmény a vulva condylomája.

Index6-14. szám: Diagnosztikai vélemény: vulva condyloma A szeméremajkak és a mínusz közötti mélyedésben található, mint a kakasfi, kóros eredménye a szeméremtest condyloma. 

Index6-15. szám:

Diagnosztizálási vélemény: hátsó commissura condyloma

Olyan, mint a karfiol, felülete keratinizálódik és sűrűsödik. Az ilyen típusú condylomák felülete nyilvánvalóan keranizálódik, a szövetek rugalmasak, érintés után nem könnyen vérzik. Patoligikus eredmény condyloma.

--------------------------------

Index6-16. szám:

Diagnosztizálási vélemény: hátsó commissura condyloma Kifelé nyúlik, mint a karfiol, a szemfenék szélesebb. Felsőrészének két oldala ujjnyira kifelé nyúlik ki, a condyloma korai kolposzkópos képe.

\_\_\_\_\_\_\_\_\_\_\_\_\_\_\_\_\_\_\_\_\_\_\_\_\_\_\_\_\_\_\_\_\_\_\_\_

Index6-17. szám:

Diagnosztizálási vélemény: hátsó commissura condyloma Felülete keratinizálódik, felénk extrudál, mint a karfiol, a szemfenék szélesebb, a felület rózsaszín, nincs szembetűnő ág. A kóros eredmény condyloma.

-------------------------

Index6-18. szám:

Diagnosztikai vélemény: húgycsőnyílás condylomája

A karfiolhoz hasonlóan extrudál, felülete rózsaszín, szövetszerkezete törékeny, felületi ága nem szembetűnő. A kóros eredmény a húgycsőnyílás condylomája.

\_\_\_\_\_\_\_\_\_\_\_\_\_\_\_\_\_\_\_\_\_\_\_\_\_\_\_\_\_\_\_

Index6-19. szám:

Diagnosztikai vélemény: húgycsőnyílás condylomája

Látható a karfiolszerű condylom a húgycsőnyílásban és annak jobb oldalán. A húgycső oldali üregében lévő fókusz enyhe fertőzést és nekrózist kap, kis vérző fókusza van, a hüvelyi nyálkahártya szintén pontozott és parcellaszerű vérző fókuszú.

-------------------------------

Index sz.6-2:

Diagnosztika Vélemény: szeméremajkak belső fekélyesedése mínusz Felületes ovális, pereme tiszta és éles, alapja lapos, gennyhártyát takar. A kóros eredmény nem specifikus gyulladás.

-

Index 6-20:

Diagnosztikai vélemény: vulva condylomája fertőzéssel Hüvelyi nyálkahártya akut torlódásos változásnak tűnik, kis darabja van a condyloma felszínén fehér vonallal tagolt vörös terület, azaz ellentétes mozaik kép. Jobbra a fókusz helye alatt sárga gennyes váladékot takar.

ALLTION

\_\_\_\_\_\_\_\_\_\_\_\_\_\_\_\_\_\_\_\_\_\_\_\_\_\_\_\_\_\_\_\_\_\_\_\_

Index6-21. sz.:

Diagnosztizálási vélemény: vulva papilloma

A szeméremtestben elszórtan sok kerek gumó található, határvonala tiszta, felszíne feketésbarna, alapja szélesebb, felszíne szoros papilla. A kóros eredmény a szeméremtest papilloma.

----------------------

Index6-22. sz.:

Diagnosztizálási vélemény: vulva papilloma

A szemfenék széles, extrudál, mint a condyloma, a felszíni papilla vékony és szoros, szürkés vagy filcfolt, az epidermisz keratinizálódik, a textúra kemény, nem könnyen elszakad és vérzik.

\_\_\_\_\_\_\_\_\_\_\_\_\_\_\_\_\_\_\_\_\_\_\_\_\_\_\_\_\_\_\_\_\_\_

Index6-23. sz.:

Diagnosztikai vélemény: vulva angioma

Fukszia kerek gumó látható a szeméremtestekben, világos határ a bőrrel. A patológia eredménye a vulva angioma.

. <u>. . . . . . . . . . . . . . . . .</u> . .

Index6-24. szám:

Diagnosztikai vélemény: vulva angioma

Megjelenik fukszia görcs, némelyik kitágult érrendszerben látható, nagyobb a feszítőképessége, dsscolos nyomás után. Patolgikus eredmény a vulva angioma.

\_\_\_\_\_\_\_\_\_\_\_\_\_\_\_\_\_\_\_\_\_\_\_\_\_\_\_\_\_\_\_\_\_

Index6-25. szám:

Diagnosztikai vélemény: vulva angioma

Lokálisan nagyított kép, kerek vagy ovális, bőrfelületet nyilvánvalóan extrudál, tartalma lila vér.

Index6-26. szám:

Diagnosztika Vélemény: belső angionma a labium minus

A labiun minus jobb oldalának membránfelületébe három fukszia kerek és kis angionmát extrudál, préselés után elszíneződik.

Index6-27. szám:

Diagnosztikai vélemény: A szeméremtest Bowen-betegsége

A szeméremtestben sok szabálytalan gumó látható, barna, felülete nem lapos, de nincs szoros és kis papilla, fókusz csak létezhet, szinkretizálhatja is egymást. A kóros eredmény a szeméremtest Bowen-betegsége.

-

Index 6-28:

Diagnosztikai vélemény: A szeméremtest Bowen-betegsége

Nagyítsa fel a "6-27" értéket 16-szor. A fókusz szinkretizálja egymást, a felület nem túl lapos, az epidermisz keratinizációja nem nyilvánvaló, egyértelmű határ van a környező normális bőr.

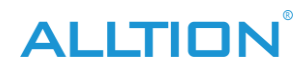

----------------------*-----*

Index6-29. szám: Diagnosztikai vélemény: A szeméremtest Bowen-betegsége A végbélnyílást és környékét érinti, a végbélnyílásnál egy őrszem van, a "12 órakor"-nak megfelelő hely, a fókusz a végbélnyílás körülvevő bőrét érinti. -----------------------------

Index sz.6-3:

Diagnosztika Vélemény: hyperplasia típusú vulva dystrophia A szeméremajkak bőre és a csikló prepucája láthatóan megvastagodott, durvább redővel rendelkezik, a helyi hám hámréteggel keratinizálódik.

Index6-30. szám:

Diagnosztizálási vélemény: szeméremtestrák

A daganat a csiklóban van, kereken húzódik ki, felülete még csúszós, a foucus bal fele láthatóan keratinizálódik, némelyik rákos. A kóros eredmény magas differenciálódású laphámsejtes rák.

-----------------------------

Index6-31. sz.:

Diagnosztizálási vélemény: szeméremtestrák

A csiklóban van, ütése leukoplakia a kétoldali szeméremajkak mínuszában, az epidermisz nyilvánvalóan bekarcolódik és keratinizálódik, kemény állaga, rugalmassága eltűnik.

\_\_\_\_\_\_\_\_\_\_\_\_\_\_\_\_\_\_\_\_\_\_\_\_\_\_\_\_\_\_\_\_\_

Index6-32. sz.:

Diagnosztizálni Vélemény: a szeméremajkak belső rákos fekélye mínusz

Tiszta határvonalú, éles peremű, szemfenéke lapos és vörös, pontozott vaszkuláris hiperpláziával, felületét egy réteg sárga, gennyes hártya borítja. A kóros eredmény a szeméremtest laphámsejtes rákja.

-------------------------------

Index6-33. sz.:

Diagnosztikai vélemény: trichomonalis hüvelygyulladás

Hüvelyfali torlódások és kipirulás, a hüvely falának felszínén szétszórtan eloszló apró vérző foltok, a hüvelyben sárga, vékony, gennyes váladék léghólyaggal.

\_\_\_\_\_\_\_\_\_\_\_\_\_\_\_\_\_\_\_\_\_\_\_\_\_\_\_\_\_\_\_\_

Index6-34. sz.:

Diagnosztikai vélemény: trichomonalis hüvelygyulladás

A gennyes váladék hüvelyi törlése után a méhnyak felülete csúszós, szétszórtan oszlik el a kis parcella vérző folt, mint a pityriasis rózsa.

-

6-35. szám:

Diagnosztikai vélemény: trichomonalis hüvelygyulladás

A "6-34" 16-szoros nagyítása, sok nyálkahártya alatti vérző vörös folt szétszórtan oszlik el, a nyaki csatornában egy piros kis polipus van, nem húzódik ki a méhnyakból.

ALLTION

6-36. szám: Diagnosztika Vélemény: pachismus szűzhártya A szűzhártya nyilvánvalóan megnövekszik a hosszúság és a vastagság függvényében, kilép a hüvelyi nyílásból, a szűzhártya rózsaszínű, lágy textúrájú, karimájában több ruga van. \_\_\_\_\_\_\_\_\_\_\_\_\_\_\_\_\_\_\_\_\_\_\_\_\_\_\_\_\_\_\_\_\_\_\_

Index6-37. sz.:

Diagnosztika Vélemény: krónikus gyulladás hüvelynyálkahártya hiperplázia Hüvelyi nyálkahártya ujjnyira húzódik ki, rózsaszín, felülete csúszós, teteje kerek, ág nélkül. Figyelem: a hüvelyi nyálkahártya ilyen típusú gyulladásos hiperpláziája könnyen tévesen condylomaként diagnosztizálható. A kóros eredmény a hüvelyi nyálkahártya krónikus gyulladásos hiperpláziája.

------------------------------

---------------------------------

Index6-38. sz.:

Diagnosztikai vélemény: a hüvelyi nyálkahártya krónikus gyulladásos hiperpláziája Ecetsavas kezelés után lokális kóros elváltozást mutat "6-37", az ujjszerű gumó nyálkahártyája fehér konkrécióként jelenik meg, teteje kerek, elágazás nélkül. A kispapilláris hiperplázia másik membránja, kezelés után ecetsav fehér kis papillának tűnik, teteje kerek és csúszós. Figyelem: ecetsavas kezelés után a condyloma sorjaszerű elváltozást mutat.

-------------------------------

Index6-39. sz.:

Diagnosztikai vélemény: a hüvelyi nyálkahártya krónikus gyulladásos hiperpláziája Sok kerek papilláris gumó látható, a nyálkahártya megvastagodott, felülete csúszós, rózsaszín, jó rugalmasság, szélesebb a szemfenék. A kóros eredmény a hüvelyi nyálkahártya krónikus gyulladásos hiperpláziája.

-----------------------------

Index sz.6-4:

Diagnosztikai vélemény: vulva lichen sclerosus

A bőr nyálkahártyája kifehéredik és elvékonyodik, szeméremajkak, mínusz és csikló sorvadás, különösen a csikló és a szeméremajkak mínusz sorvadása nyilvánvaló, a nyálkahártya lapos, rugalmassága rossz.

\_\_ \_ \_ \_\_ \_ \_ \_ \_\_ \_\_ \_ \_ \_ \_ \_ \_ \_

Index6-40. sz.:

Diagnosztika Vélemény: krónikus gyulladás hüvelynyálkahártya hiperplázia A hüvelyi plica nyilvánvalóan húsos, mélyül, a nyálkahártya torlódik, enyhén csöpög, felülete csúszós, fényes jó. A kóros eredmény a hüvelyi nyálkahártya krónikus gyulladásos hiperpláziája.

\_\_\_\_\_\_\_\_\_\_\_\_\_\_\_\_\_\_\_\_\_\_\_\_\_\_\_\_\_\_\_\_\_\_\_\_\_

Index6-41. sz.:

Diagnosztikai vélemény: krónikus gyulladás a hüvely nyálkahártyájának hiperpláziája A hüvely oldalfalának nyálkahártyája kutyafogként húzódik ki, a teteje hegyes, a szemfenék széles, a felülete csúszós, a fénye normális. A kóros eredmény a hüvelyi nyálkahártya krónikus gyulladásos hiperpláziája.

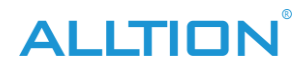

--------------------------------

Index 6-42:

Diagnosztikai vélemény: a hüvelyi nyálkahártya krónikus gyulladásos hiperpláziája A teteje hegyes, a szemfenék szélesebb, a nyálkahártya csúszós felülete, normál fényű. A figyelem a condylomával való megkülönböztetésben.

------------------------

Index6-43. sz.:

Diagnosztikai vélemény: hüvelyfali polipok

A hüvely oldalfalának nyálkahártyája síkban van, egy ligulate polypust húz ki, piros, fényes, textúrája puha, érintés után könnyen vérzik. A kóros eredmény a hüvely falának polipja.

\_\_\_\_\_\_\_\_\_\_\_\_\_\_\_\_\_\_\_\_\_\_\_\_\_\_\_\_\_\_\_\_\_

Index6-44. sz.:

Diagnosztikai vélemény: hüvelyfali polipok

A hüvely oldalsó és hátsó falának nyálkahártyáján, ahol eredetileg szakadt varrással, csomósodott hüvelyi polipi extrudál, nincs vékony kocsány, a szemfenék széles, a felülete vermeil, puha állagú, érintés után könnyen vérzik. A kóros eredmény a hüvely falának polipja.

\_\_\_\_\_\_\_\_\_\_\_\_\_\_\_\_\_\_\_\_\_\_\_\_\_\_\_\_\_

Index6-45. sz.:

Diagnosztikai vélemény: hüvelyfal condylomája

Mint a szőnyeg, úgy néz ki, mint a fehér csomagosztó, enyhén kinyúló hüvelyfelület, csípésszerűen gumós felület, könnyen vérzik. A 3%-os ecetsavval történő kezelés után a felület korallhoz hasonlóan vízköves és fehér lesz. A patológiás eredmény condyloma.

------------------------------

Index6-46. sz.:

Diagnosztikai vélemény: hüvelyfal condylomája

Szűzi hártyában van, csípésszerűen kinyomódik, felülete fehér, törékeny szerkezetű. Figyelem a hüvelyi nyálkahártya ujjszerű krónikus gyulladásos hiperpláziájának megkülönböztetésére. A kóros eredmény condyloma.

Index6-47. sz.:

Diagnosztikai vélemény: hüvelyfal condylomája

Hüvely oldalfalában van, karfiolhoz hasonlóan húzódik, szemfenéke széles, felülete nem lapos, teteje tüskés, törékeny állagú. A kóros eredmény hüvelyi condyloma.

-------------------------------

Index6-48. sz.:

Diagnosztikai vélemény: hüvelyfal condylomája

Két karfiolmasszát nyom ki a hüvely oldalfalába, szemfenék széles, felülete nem nagyon nyúlós, csípésszerűen kis ágat ereszt. 3%-os ecetsavas kezelés után a felület fehér lesz, kóros eredmény condyloma.

--------------------------------

Index6-49. sz.: Diagnosztikai vélemény: hüvelyfal condylomája A veleszületett hüvelyhiány esetén a magzatbőr újraültetésével végzett hüvelyplasztika után öt évvel a túlélő bőrfelület sok mindent kinyom, például a karfiolt. Az, amelyik úgy szúrja az írásjeleket, mint a viaszbogyó. A kóros eredmény condyloma.

ALLTION

--------------------------------

Index sz.6-5:

Diagnosztikai vélemény: vulva lichen sclerosus

A Labium majus és a minora fehér elváltozási terület jelenik meg, a csikló sorvadása, a szeméremajkak bőre elpuhul, rugalmassága rossz. A kisajkak sorvadása nyilvánvalóan, továbbra is kicsi a parcella pigmentfoltja, a nyálkahártya elvékonyodik, rugalmassága csökken. Ez a páciens fiatal nő, a hám nem nyilvánvalóan keratinizálódik.

------------------------------

Index6-50. sz.:

Diagnosztikai vélemény: hüvelyfal cisztája

Sok kis cisztát húz ki a hüvely falába, a ciszta fala vékony és fényes, tartalma törtfehér nyálka. A ciszta falán látható erek elágazása, a környező hüvely nyálkahártyájának fénye normális.

Index6-51. sz.:

Diagnosztikai vélemény: hüvelyfal cisztája

A hüvely hátsó falában, a hüvelynyílás közelében található, a hüvely nyálkahártya borítása a felszínen kissé elvékonyodik, cisztában törtfehér tartalom rajzolódik ki, látszólagos ág erek láthatók. A kóros eredmény a hüvely falának cisztája.

------------------------------

Index6-52. sz.:

Diagnosztikai vélemény: a hüvelyfal többszörös cisztája

Sok kis ciszta gumó látható a hüvely latero-hátsó falában, a hüvely fala megnyomódik, hogy elvékonyodjon, úgy tűnik, hogy közvetlenül látja a ciszta falát, a ciszta falának feszülése nagyobb, a felszínen eloszlik az erek, a tartalom fekete-szürke és félig átlátszó.

------------------------------

Index6-53. sz.:

Diagnosztikai vélemény: hüvelyfal kocsányos cisztája

A ciszta a hüvelynyílásból jön ki, egy vékony kocsánya kapcsolódik a hüvely hátsó falához, a ciszta fala vastagabb, látható a terjedelmes érrendszer. A kóros eredmény a hüvely falának cisztája.

-

Index 6-54:

Diagnosztikai vélemény: hüvely adenozisa

A hüvely oldalfalának laphám területén sok vörös kitüremkedés jelenik meg, magasan a hüvely nyálkahártya felszínén kívül, a felületet oszlopos hám borítja. A kóros eredmény a hüvely adenozisa.

\_\_\_\_\_\_\_\_\_\_\_\_\_\_\_\_\_\_\_\_\_\_

Index6-55. sz.: Diagnosztikai vélemény: hüvely adenozisa

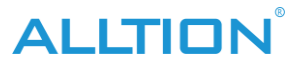

A hüvely adenozisos területe "6-54" nagyítása, a normál hüvelyi nyálkahártya jódoldattal történő kezelés után barnára festődik, de a hüvelyi adenosis területe nem festődik.

Index 6-56:

Diagnosztikai vélemény: a méhnyak hüvelyi adenózisa

A Focus még nem hatol át a nyaki nyálkahártyán, a nyaki felületen sok kerek kidudorodást láthat, mint például a kakasfit. A kóros eredmény a méhnyak hüvelyi adenózisa.

-

Index6-57. sz.:

Diagnosztika Vélemény: rosszindulatú hüvelyi melanoma

A hüvely oldalfalán és a nyaki felületen nagy parcella melanin pigmentáció látható, a környező pontozott melanin pigmentációt másodlagos bolygóhoz hasonlóan osztja el. A kóros eredmény a hüvely rosszindulatú melanóma.

--------------------------------

Index6-58. sz.:

Diagnosztikai vélemény: akut cervicitis

A méhnyak hevenyen torlódik, a nyaki nyálkahártya kipirult, vízhiányos, a "11 órakor" megfelelő helyen látható a hiperplázia ága, a hátsó ajak egy réteg gennyes váladék borítja.

\_\_\_\_\_\_\_\_\_\_\_\_\_\_\_\_\_\_\_\_\_\_\_\_\_\_\_\_\_\_\_\_\_\_\_\_\_

Index6-59. sz.:

Diagnosztikai vélemény: krónikus cervicitis

Elszórtan oszlat el néhány vörös területet a méhnyak körül, nem fedi teljesen laphám, széles vaszkuláris és dendrites vaszkuláris látható a hátsó ajakban, és 2 sárga náboti cisztát láthat. \_\_\_\_\_\_\_\_\_\_\_\_\_\_\_\_\_\_\_\_\_\_\_\_\_\_\_\_\_\_\_\_\_\_\_\_\_

Index sz.6-6:

Diagnosztikai vélemény: vegyes típusú szeméremtest-dystrophia

A szeméremajkak bőre bekarcolódik és apophysis lesz, a pigmentfoltok megnövekednek, a bőr vastagsága mélyül, a csikló és a szeméremajkak prepucája elsorvad, a pigment leereszkedik, rossz a rugalmassága. Nemcsak hiperplasztikus elváltozásokat, hanem atrófiás elváltozásokat is láthat, az úgynevezett vegyes típusú szeméremtest-dystrophiát.

\_\_\_\_\_\_\_\_\_\_\_\_\_\_\_\_\_\_\_\_\_\_\_\_\_\_\_\_\_\_\_\_\_\_

Index6-60. szám:

Diagnosztikai vélemény: krónikus cervicitis

A méhnyak elhízott, az elülső ajak oszlopos hám, a hátsó ajkat egyrétegű vékony laphám borítja, a méhnyak "kereszthasadékként" jelentkezik, az IUD nulonszálas farka alakul ki.

--------------------------------

Index6-61. sz.:

Diagnosztikai vélemény: krónikus cervicitis

Papilla típusú, sok mastoid protuberanciát láthat a nyaki felszínen, felületét vermeil oszlophám borítja, a papillák között mélyebb a hézag, tele átlátszó nyálkával a méhnyakcsatornában és clearance.

------------------------------

ALLTION

Index 6-62:

Diagnosztikai vélemény: krónikus cervicitis

A méhnyak elhízott, felszínén sok kankalin nábothisztikus ciszta található, a felszíni érrendszer sugárzási formában oszlik el. Az elülső ajak bal oldalán egy náboti ciszta kinyomódott a nyaki felületből, fala vékony, tartalma feketésszürke.

-------------------------------

Index6-63. sz.:

Diagnosztikai vélemény: Schiller-jód teszt

Miután a Schiller-féle jódos oldatot az oldattal telített puha vattaréteggel finoman felfestik a nyaki felületre, a normál laphám mély mahagónibarnára fest, de az oszlophámmal borított eróziós területek felülete nem festődik.

\_\_\_\_\_\_\_\_\_\_\_\_\_\_\_\_\_\_\_\_\_\_\_\_\_\_\_\_\_\_\_\_\_

Index6-64. sz.:

Diagnosztikai vélemény: krónikus cervicitis helyreállítások során

A méhnyak súlyosan eróziót kap, az erózió felületén szétszórtan oszlik el az ágerek, a nyaki elülső ajkán egy szabálytalan darab, a peremétől az eróziós felületig egy új, vizes hám emelkedik ki, fehérnek és vékonynak tűnik.

--------------------------------

Index6-65. sz.:

Diagnosztikai vélemény: krónikus cervicitis helyreállítások során

Az elülső ajkon egy laphámdarab fehéren és retikulárisan látszik, de nem teljesen szinkretizálják egymást, pontozott és parcellázott oszlophámterületet, nevezetesen oszlophámszigetet hagynak hátra.

<u>. . . . . . . . . . . . . . . .</u> \_ \_ \_ \_\_ \_\_ \_ \_ \_ \_ \_ \_ \_ \_

Index6-66. sz.:

Diagnosztikai vélemény: krónikus cervicitis helyreállítások során

A POME fényterápiával kezelt cervicitist követően a méhnyak felülete csúszóssá vált, a nyaki os perifériáján egy cricoid fehér új laphámmező jelenik meg, a méhnyak os közelében nem fedi le teljesen a laphám, a lokális szövet reakciója még nem szűnik meg teljesen, felülete már effúzió és vérzés.

\_\_\_\_\_\_\_\_\_\_\_\_\_\_\_\_\_\_\_\_\_\_\_\_\_\_\_\_\_\_\_\_\_\_\_\_

Index6-67. sz.:

Diagnosztikai vélemény: krónikus cervicitis helyreállítások során

A lézerrel kezelt méhnyakgyulladás után a laphám alapvetően eróziós felületet borított, de az új laphám vékonyabb, az epidermiszből hiperplasztikus erek láthatók, a pikkelysömör visszaállt a normális állapotba.

--------------------------------

Index6-68. sz.:

Diagnosztika Vélemény: nyaki polipusz

A méhnyak felülete csúszós, a méhnyakból egy ligulat polypus húzódik ki, vermeil, puha textúra, jó csillogási képességgel. A polypus pedicele vékonyabb, a méhnyakcsatornába nyúlik. A patológiás eredmény nyaki polipusz.

ALLTION

Index 6-69: Diagnosztika Vélemény: nyaki polipusz A méhnyak felülete csúszós, a méhnyak meglazul, az egyik labilált polypus kinyúlik, a teteje hegyes, a kocsány szélesebb, vermeil színű, a gyökerében hiányosan emelkedett ki a többi polypus teteje. --------------------------------Index sz.6-7: Diagnosztikai vélemény: vegyes típusú vulva dystrophia A szeméremajkak bőre bekarcolódik és keratinizálódik, a szeméremajkak mínusz fehérré, lapossá válnak, rugalmassága rossz, helyben hámhibák jelentkeznek.

Index6-70. sz.:

Diagnosztikai vélemény: fürtös méhnyakpolipus

A méhnyak eróziósnak tűnik, a nyaki csatornából kinőtt kis polipok csoportja, a kocsány rövid és széles, színű, vöröses színű, ez a fajta polipus lágy szerkezetű, könnyen vérzik.

Index6-71. sz.:

Diagnosztizálás Vélemény: nyaki polipusz a laphámba került

A méhnyakból extrudált polipok halmaza, az egyik kerek polipusz felületén laphám borított bal oldalon, tetején egy laphámsérült terület , felülete csúszós, rózsaszín.bal oldalán egyéb polypus található, vörös felületét oszlopos epithepium borítja. .

--------------------------------

Index6-72. sz.:

Diagnosztikai vélemény: fürtös méhnyakpolipus

A nyaki polypus idion oldatos kezelése után a felület nem festődik, a környező eróziós oldala sem festődik, az elülső ajkon egy ovális fekete-szürke protuberance terület található, amely megfelel a "12 órakor", ez egy retenciós ciszta.

--------------------------------

Index6-73. sz.:

Diagnosztikai vélemény: méhnyak tuberkulózis

A méhnyak felszíni szövetei hiperpláziát és vízfolyást kapnak, törékeny állagú, könnyen vérzik, felülete egy rétegben borított sárga-fehér gennyes váladék, könnyen tévesen méhnyakrákként diagnosztizálható. A kóros eredmény a méhnyak tuberkulózisa. (a kép jobb alsó sarkában van egy fehér anyagcsoport, mint a rost, ez összenőtt vatta)

Index6-74. sz.:

Diagnosztikai vélemény: nyaki fehér hám

A nyaki laphám mezőben fehér parcella kiemelkedés látható, amely a nyaki hátsó ajak felemelő oldala, a nyaki felszíntől kissé magasabban, felülete lapos, kerülete tiszta.

- Index 6-75:

Diagnosztikai vélemény: nyaki fehér hám

Méhnyak prolapsusban szenvedő betegről van szó, a felszíni epidermisz keratinizálódik, bevésődik, és a hosszan tartó koptatás miatt kifehéredik, Papanicolaou festéssel végzett méhnyakkenetek exfoliatív citológiai vizsgálatával számos hiperkeratinocitát mutatnak ki.

ALLTION

Index6-76. sz.:

Diagnosztikai vélemény: nyaki ciszták

Egy cisztát húz ki a nyaki felszínről, a tartalom tiszta és világos, a kerülete tiszta, a ciszta falának felületén és környékén nincs vascularis hiperplázia.

\_\_\_\_\_\_\_\_\_\_\_\_\_\_\_\_\_\_\_\_\_\_\_\_\_\_\_\_\_\_\_\_\_\_\_\_\_

Index6-77. sz.:

Diagnosztikai vélemény: nyaki ciszták

A nyaki hátsó ajakból "12 órakor" egy cystoid tömeg húzódik ki, a ciszta fala nagyon vékony, tartalma tiszta és fényes, környezője normál nyaki nyálkahártya.

--------------------------------

Index6-78. sz.:

Diagnosztikai vélemény: méhnyak submucous myoma

A méhnyak os nyitott, a nyaki csatornából egy kerek massza húzódik ki, kemény textúra, csúszós felület, széles szemfenék, felszínén dendritikus érrendszer, nyak alatti vérző folt látható a nyaki hátsó ajakban.

---------------------------------

Index6-79. sz.:

Diagnosztikai vélemény: méhnyak submucous myoma A méhnyak nyilvánvalóan elhízott, a nyaki hátsó ajakból egy kerek tömeg húzódik ki a nyaki

csatornába, a szemfenék szélesebb, felülete csúszós, egy réteg oszlopos hám borítja.

IndexNo.6-8:

Diagnosztikai vélemény: vegyes típusú szeméremtest-dystrophia Látható, hogy az epidermisz nyilvánvalóan megnőtt, és láthatja, hogy a bőr egy része elvékonyodik és pigmenttámogatású terület.

6-80. szám:

Diagnosztikai vélemény: méhnyak pedunculated submucous myoma

Vörös massza emelkedik ki a cervix osból, a kocsány vékony és hosszú, a tömeg felszíne pontozott és spirális érrendszerű, két myoma gumót extrudál a tömeg tetejéből, kemény szerkezetű. A kóros eredmény submucous myoma.

Index6-81. sz.:

Diagnosztikai vélemény: cervicalis submucous myoma a rhe endocervixre akasztott A nyaki elülső ajak felülete csúszós, a cervix osból egy vörös massza emelkedik ki, felülete csúszós, egyrétegű fehér hártyás anyag borítja, a myoma pedicle a csatornában szélesebb.

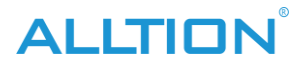

--------------------------------

Index6-82. sz.:

Diagnosztika Vélemény: cervicalis submucous myoma fertőzéssel

Nyílik a méhnyak os, az endocervixben egy daganat extrudál, felületét törtfehér nekrotikus hártyás anyag borítja, a cervix osból kármin vér folyik ki. A kóros eredmény cervicalis submucous myoma fertőzéssel és nekrózissal.

Index6-83. sz.:

Diagnosztikai vélemény: kék méhnyak nevus

A méhnyak középfokú eróziót kap, a nyaki oldalon egy kékesbarna hosszú és kerek kidudorodás található, felülete csúszós, kerülete nem tiszta, színében és fényében világosabb, mint a melanoma.

\_\_\_\_\_\_\_\_\_\_\_\_\_\_\_\_\_\_\_\_\_\_\_\_\_\_\_\_\_\_\_\_\_\_\_

Index6-84. sz.:

Diagnosztikai vélemény: a nyaki hátsó ajak kis hemangioma A méhnyak felülete csúszós, rózsaszín, a méhnyak hátsó ajkában egy kármin kidudorodás található, felülete csúszós, fornixszerűen hullámos, kerülete még tiszta, tartalma vér.

--------------------------------

Index6-85. sz.:

Diagnosztikai vélemény: retikuláris hemangioma a méhnyak hátsó ajkán A méhnyak elhízott, a nyálkahártya csúszós, a hátsó ajak nyálkahártyája alatt nagy parcella retikuláris erek láthatók, a határ szabálytalan, fukszia, nyomás hatására elszíneződik.

Index6-86. sz.:

Diagnosztikai vélemény: nyaki hátsó ajak reticularis hemangioma

"6-85" 16-szoros nagyítása, a hátsó ajakban egy lilás-piros mező látható, kapilláris érből áll, a határ nem túl szabályos, felülete csúszós, préselés után elszíneződik.

--------------------------------

Index6-87. sz.:

Diagnosztika Vélemény: nyaki condyloma

A méhnyak felülete csúszós, sok anyagot extrudál, mint a kis karfiol a méhnyak körül, magas a méhnyak felülete, fehér, jól csillogó, törékeny állagú, érintés után könnyen vérzik. A kóros eredmény condyloma.

---------------------------------

Index6-88. sz.:

Diagnosztika Vélemény: nyaki condyloma

A cervix os és a nyaki hátsó ajak része, kinyomódik, mint a karfiol, egy része a hó által formázott fehérré válik 3%-os ecetsavval történő kezelés után, törékeny állagú, könnyen vérzik. A kóros eredmény condyloma.

---------------------------------

Index6-89. sz.: Diagnosztika Vélemény: méhnyak rosszindulatú melanoma

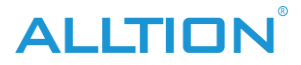

A nyaki elülső-laterális ajakban helyezkedik el, atrosos, tiszta kerület, határ elosztja sok

ágazat fókusz, mint a másodlagos bolygó. A kóros eredmény rosszindulatú melanoma.

\_\_\_\_\_\_\_\_\_\_\_\_\_\_\_\_\_\_\_\_\_\_\_\_\_\_\_\_\_\_\_\_\_\_

Index sz.6-9:

Diagnosztikai vélemény: vulvar vitiligo

A mínusz szeméremajkak bőr rugalmassága normális, a bőr pigment egy része alábbhagy, az elváltozás határa normál bőrnél egyértelmű, a bőr gyönyörű, jó fényű.

--------------------------------

IndexNo. 6-90:

Diagnosztikai vélemény: sarcoma botryoides a méhnyak

A méhnyak eredeti formája eltűnik, sok leveles tömeg, mint a szőlő, kinyomódik, kocsányos, egymással összekapcsolódó, törékeny állagú, könnyen vérezhető. betrews pontozott és spirális vaszkuláris. A kóros eredmény a méhnyak szarkóma botryoides.

--------------------------------

IndexNo. 6-91:

Diagnosztika Vélemény: nyaki szarkóma

A méhnyak eredeti formája eltűnik, a nyaki hátsó ajakból egy tömeg húzódik ki, sáfránysárga, felülete csúszós, vascularis terjedelmes, a szövet sérülékeny szerkezetű, aktívan vérzik. A kóros eredmény nyaki szarkóma.

-

Index 6-92:

Diagnosztikai vélemény: méhnyakrák in situ

A méhnyak megjelenése csúszós, a nyaki hátsó ajakban sáfránysárga terület található, felszínén pontozott és spirális erek láthatók, a felületen áttörlés után transzudációs vér található. A kóros eredmény méhnyakrák in situ.

--------------------------------

IndexNo. 6-93:

Diagnosztikai vélemény: méhnyakrák

A méhnyak augmentációt és transzmutációt kap, felülete nem lapos, kankalin sárga, szövete törékeny, könnyen vérzik. A fókusz körül tiszta és normál laphám perem látható. A kóros eredmény cervicalis adenocarcinoma.

--------------------------------

IndexNo. 6-94:

Diagnosztikai vélemény: méhnyakrák

Csak a nyaki hátsó ajakra fókuszál, mint a karfiol, sáfránysárga elváltozás jelenik meg, érintés után vérzik. A kóros eredmény a méhnyak laphámrákja.

-

6-95. szám:

Diagnosztikai vélemény: méhnyakrák

A nyaki alak eltűnt, a daganat krokos és félig áttetsző, tipikus sertés elváltozás, masszív fókuszfelület, alul áporodott vérzés. A kóros eredmény a méhnyak laphámsejtes rákja.

--------------------------------

Index6-96. sz.: Diagnosztikai vélemény: méhnyakrák

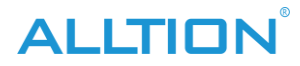

"6-95" nagyítás 16-szor, a daganatos háttérben krokosok jelennek meg, a felületet zsíros anyag borítja, nagy darab állott és friss vérzés van.

\_\_\_\_\_\_\_\_\_\_\_\_\_\_\_\_\_\_\_\_\_\_\_\_\_\_\_\_\_\_\_\_\_\_\_

Index6-97. sz.:

Diagnosztikai vélemény: méhnyakrák

A méhnyak megnöveli és transzmutációt végez, a rákos fókusz és a normál nyaki nyálkahártya közötti csomópont karimát képez, kóros elváltozások következtében a szövet vízkövessé és puhává válik, sáfránysárga elszíneződés, nagyon könnyen vérzik, a jobb oldalon fehér membránt tapad, mint a disznózsír, általában ún. zsíros elváltozás", ez az előrehaladott méhnyakrák egyik kolposzkópos képe.

-------------------------------

Index6-98. sz.:

Diagnosztikai vélemény: méhnyakrák

A méhnyak karfiol hiperpláziás, masszív felületű, sok mastoid folyamat látható, sáfránysárga hátterű, 2 db zsíros elváltozás van, valamint régi és friss vérzéssel.

\_\_\_\_\_\_\_\_\_\_\_\_\_\_\_\_\_\_\_\_\_\_\_\_\_\_\_\_\_\_\_\_\_\_\_\_\_

Index6-99. sz.:

Diagnosztikai vélemény: méhnyakrák

A nyaki figuráció nyilvánvalóan megnövekszik, az elülső ajak rúd alakú, felülete még mindig csúszós, a hátsó ajak vaszkuláris hiperpláziás, éles karimájú fekélyes, masszív, friss vérzés, és egy leukoplakia a nyaki felületén, amely megfelel a " 8 órakor".